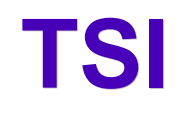

# **Full Reference Manual**

**24. November 2016** *III* UNIGRAF

## Copyright

Copyright © 2014-2016 Unigraf Oy. All rights reserved.

This document is protected with international copyright laws and must not copied without written permission. Information provided in this document is confidential and must not be shared to third parties without permission.

## **Notice**

The information in this manual has been verified on the date of issue. The authors reserve rights to make any changes to this product and revise the information without obligation to notify any person about such revisions or changes.

## **Edition**

Title TSI Reference Manual

Document ID

Issue date 24. November 2016

## Company information

### **Unigraf Oy**

Piispantilankuja 4 FI-02240 ESPOO Finland

Phone. +358 9 589 550

e-mail: [info@unigraf.fi](mailto:info@unigraf.fi?subject=TSI%20Techincal%20Query) web: [http://www.unigraf.fi](http://www.unigraf.fi/)

## **Trademarks**

Unigraf is a trademark of Unigraf Oy

## **Table of Contents**

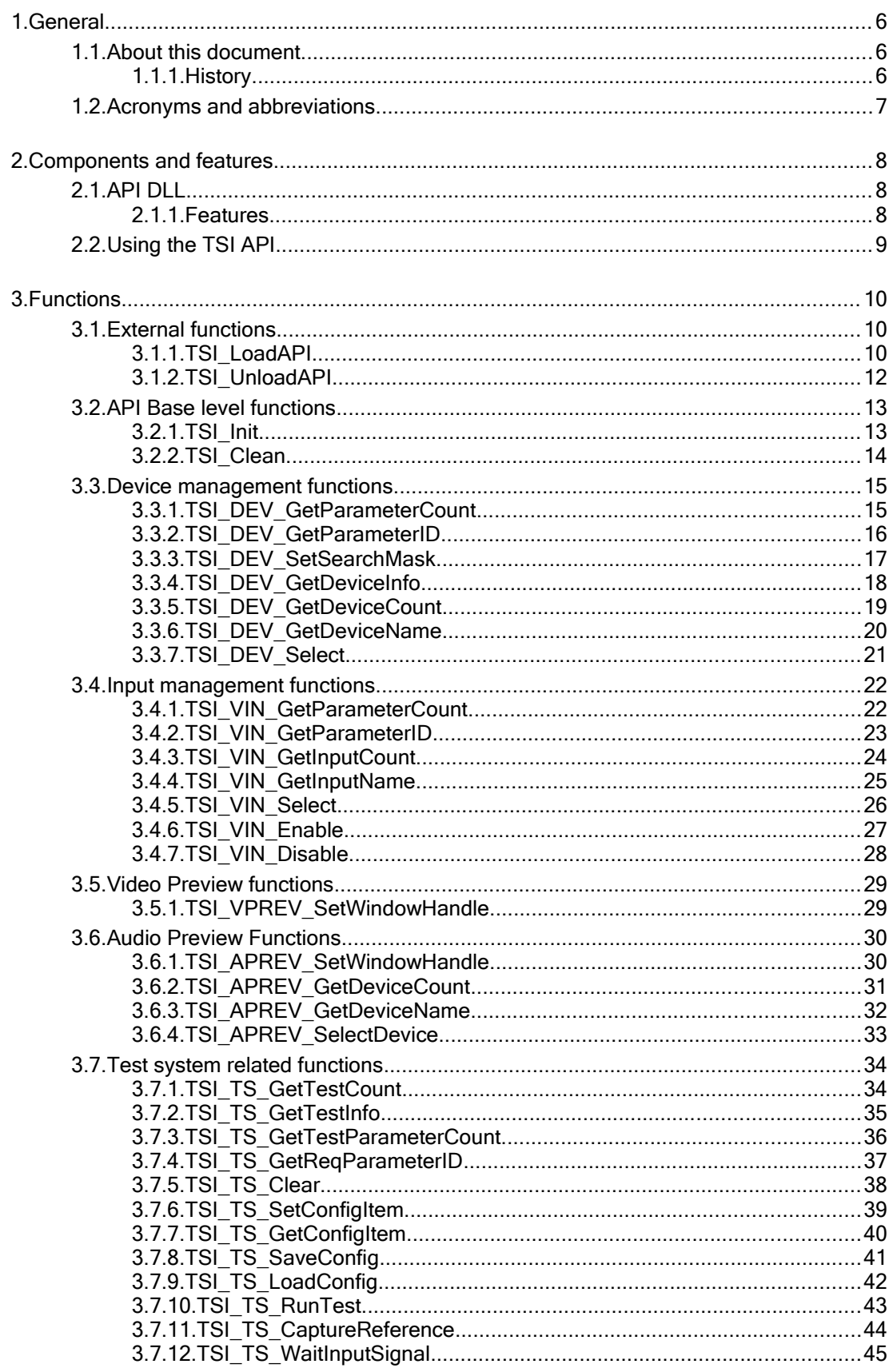

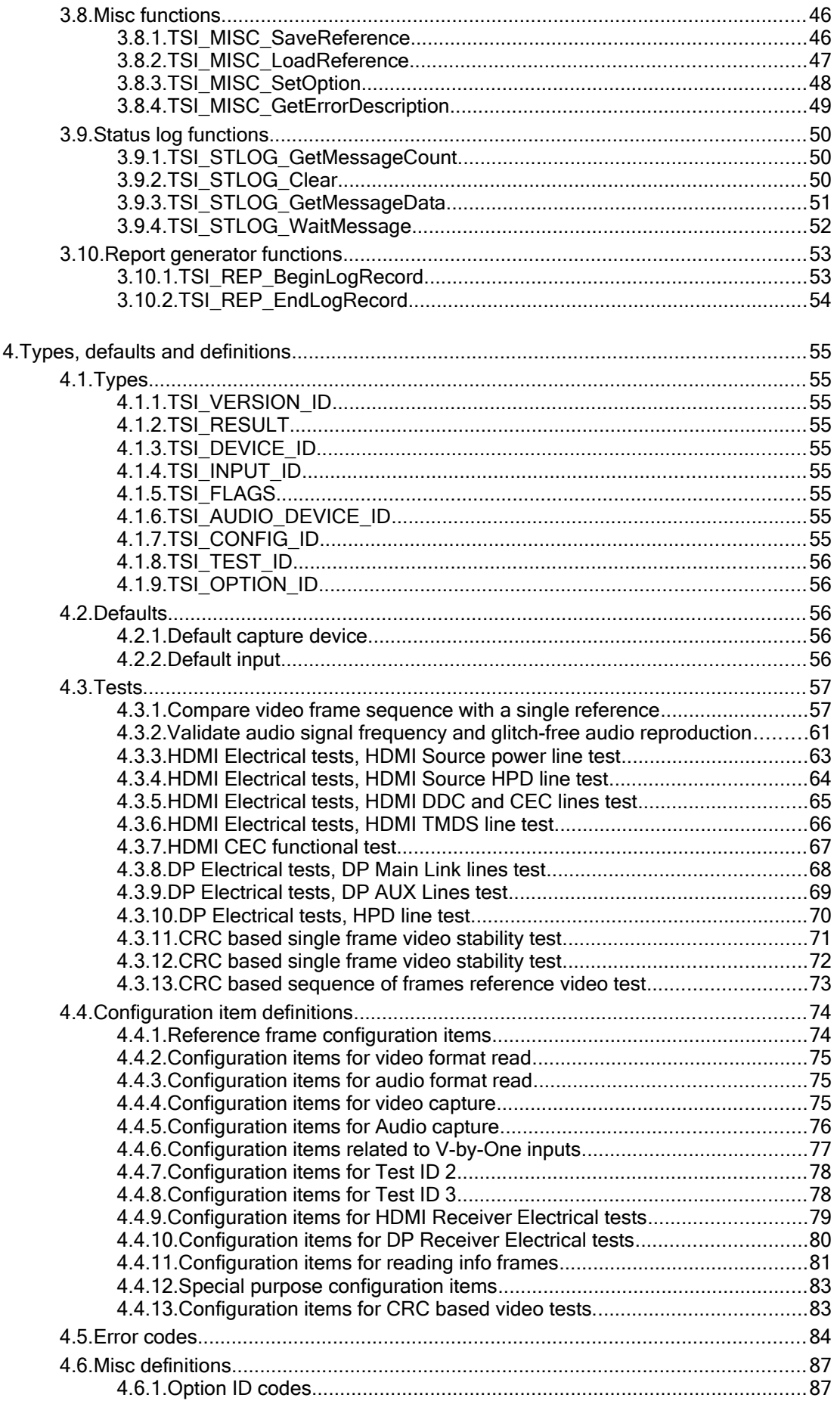

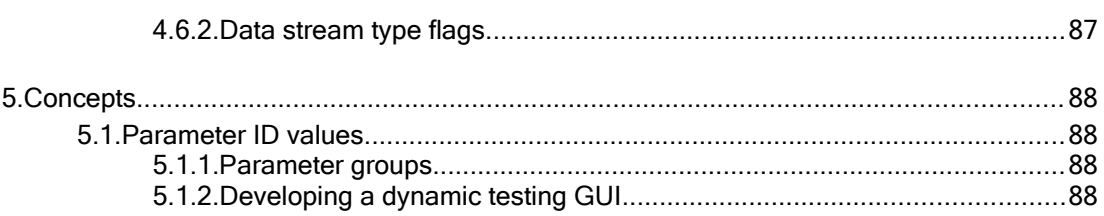

## <span id="page-5-2"></span>1. GENERAL

## <span id="page-5-1"></span>1.1.About this document

This document applies to TSI software release 1.6 [R3] (TSI.DLL [1.6.3])

## <span id="page-5-0"></span>1.1.1.History

- 8.7.2014 Initial version for evaluation.
- 4.8.2014 Revised for first release. Added error codes. Added history entry for first release.
- 2.9.2014

Revised for second release. Added error codes, Added status log function descriptions, Added reference frame capture function description, Added description of test 2, Added descriptions of new configuration items.

- 27.11.2014 Added Input parameter related functions, Added device parameter related functions, Added load/save reference functions, Added audio graphical preview function.
- 15.1.2015 Finalized and revised for release 1.2
- 22.1.2015 Added message log descriptions to tests
- 13.2.2015

Added V-by-One related configuration item descriptions.

– 30.4.2015

Added missing configuration item definitions, Revised [3.4.6](#page-26-0) [TSI\\_VIN\\_Enable,](#page-26-0) [3.4.5](#page-25-0) [TSI\\_VIN\\_Select,](#page-25-0) Test run example logs updated. Revised and finalized for release 1.2 [R2], Replaced Vx1 short with "V-by-One", except for defines and references to defines.

- 26.6.2015 Revised the history section. Updated TSI\_TS\_RunTest description. Updated [2.2](#page-8-0) [Using the](#page-8-0)  [TSI API](#page-8-0) with more detailed information.
- 18.8.2015 Added descriptions for functions [3.10.1](#page-52-0) [TSI\\_REP\\_BeginLogRecord,](#page-52-0) [3.10.2](#page-53-0) [TSI\\_REP\\_EndLogRecord](#page-53-0) and [3.9.4](#page-51-0) [TSI\\_STLOG\\_WaitMessage](#page-51-0)
- 14.10.2015

Revised error descriptions: Added TSI\_R\_INPUT\_INTERLACE configuration item; Added [TSI\\_TS\\_WaitInputSignal,](#page-44-0) Revised for 1.3 [R6] release.

– 29.6.2016 Revised error description, Added configuration items TSI\_R\_INFOFRAME\_\* and TSI\_HDMI\_RX\_\*, Added ARC configuration item.

*(Continued...)*

#### *(...Continued)*

 $-24.8.2016$ 

Revised for TSI 1.6 [R1]. Added PPM file type ID to save reference function, Added DP RX electrical test parameter definitions table, Added description of HDMI and DP electrical tests, Added CEC functionality test, Changed the info frame access interface to be more extensible.

– 24.11.2016

Revised for TSI 1.6 [R3]. Added CRC Test definitions, Added CRC configuration item definitions.

## <span id="page-6-0"></span>1.2.Acronyms and abbreviations

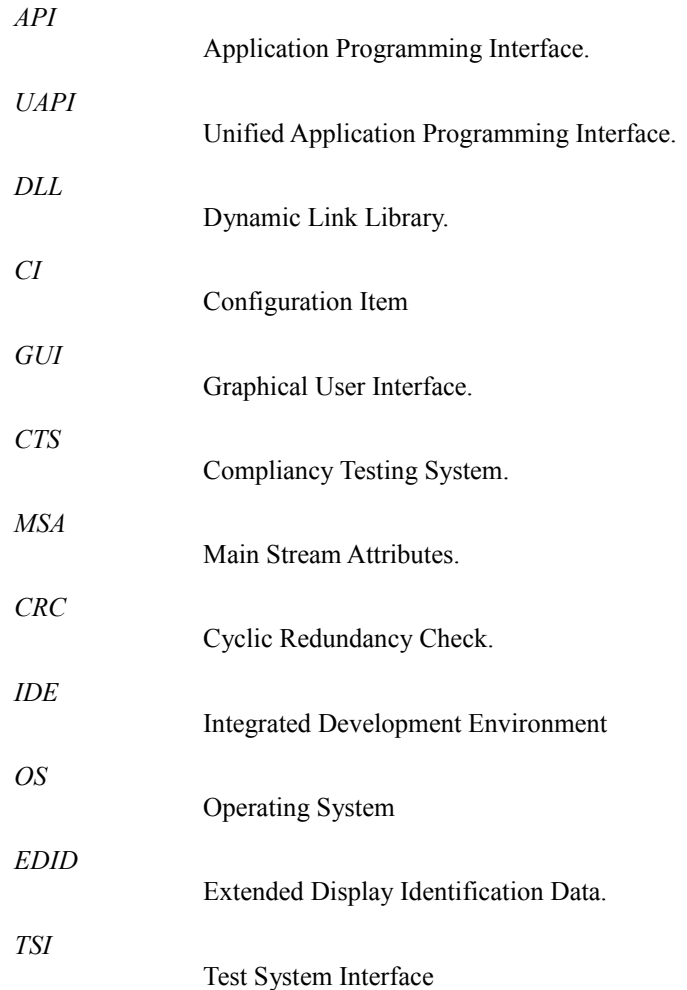

## 2. COMPONENTS AND FEATURES

<span id="page-7-2"></span>This section describes the features and components of the TSI API.

## <span id="page-7-1"></span>2.1.API DLL

The TSI API implementation is available as a 32-bit DLL and as 64-bit DLL. Naturally, the 64 bit version is only available for 64-bit operating systems.

On 32-bit operating systems (Windows XP, Windows Vista/7/8 x86 versions), the 32-bit TSI.DLL is typically located in the "C:\program files\common files\Unigraf\shared" folder.

On 64-bit operating systems (Windows XP x64, Windows Vista/7/8 x64 versions), the 32-bit TSI.DLL is typically in the "C:\program files (x86)\common files\Unigraf\shared" folder, while the 64-bit TSI.DLL is typically in "C:\program files\common files\Unigraf\shared" folder.

The provided loader will primarily load the TSI.DLL from one of the default locations, and if the DLL file is not found, it tries default OS search paths.

## <span id="page-7-0"></span>2.1.1.Features

• **Backwards compatibility guaranteed**: New versions of TSI are guaranteed to support all functionality of all previous TSI API versions. This means that application built using older TSI SDK can use TSI DLL from a later version SDK.

*Important: Engineering builds may introduce features that will not be available and/or might be modified in a following actual release. Engineering builds are always clearly marked as such.* 

*Important: The backwards compatibility starts from the first official production release of TSI, which is version 1.2.*

**Simplified usage:** The API offers a high level of intelligence built in so that client applications can use less API function calls and avoid using multiple threads for one device.

## <span id="page-8-0"></span>2.2.Using the TSI API

This API is intended to work as a high level API offering specific features to customers using the existing API interfaces of supported hardware.

### Simplified usage

This API does not use handles to refer to devices. Instead, the API commits to using only the selected device. Using multiple devices with this API requires that each device is handled in it's own process.

### Thread safety

TSI API is protected against harmful concurrent access.

### Firmware Versions

TSI does not communicate directly with hardware, instead it uses lower level APIs to do so. As a result, TSI has no specific requirements of firmware versions.

#### Low-level API versions

TSI attempts to allow using several versions of low-level APIs per supported hardware, but may require specific versions. The required minimum versions are listed in the "release notes.txt" file that comes in the TSI release package.

#### Function return values

The primary rules for all functions that use a return value of type TSI\_RESULT are the following:

- Negative value is always an error.
- Zero value indicates a generic success.
- Non-zero positive values indicate a generic success and additionally convey information specific to the function that returned the value.

The outcome of the rules is that

- Test for success can, and must be done as follows (or equivalent in your programming language):
	- $if(Result >= TSI_SUCCES) { /* Success * / }$
- Test for failure can, and must be done as follows (or equivalent in your programming language):
	- $if(Result < TSI_SUCCES) { / * Failure * / }$
- if(Result == TSI\_SUCCESS) {  $\frac{\pi}{3}$  Specific return check  $\pi$ / } does not test for success in general, instead it tests if a specific success condition has happened.

*Important: The return values defined per function do not override these rules, unless specifically indicated that the rules are violated.*

## 3. FUNCTIONS

<span id="page-9-2"></span>This section describes the TSI client callable functions.

## <span id="page-9-1"></span>3.1.External functions

The functions in this chapter are delivered as source code.

## <span id="page-9-0"></span>3.1.1.TSI\_LoadAPI

```
TSI RESULT __ stdcall TSI_LoadAPI
(
     _TCHAR *LibName
);
```
## Synopsis

Load the API DLL, and resolve all the service functions. After this call the API client functions are available for use. If the DLL load is successful the function continues to call the API Init function on behalf of the client application. When calling the Init function, the LoadAPI function will use the client version constant in TSI Types.h.

*Important: If the LibName parameter is NULL, the loader will look for TSI.DLL from the default install locations first, and from OS search paths second. If you wish to have TSI.DLL loaded from OS search paths only, you should give pointer to string containing "TSI.DLL" as parameter to this function.*

## **Parameters**

*LibName*

A NULL terminated string containing the name (and optionally path) of TSI.DLL. This parameter can be NULL: If the parameter is NULL, then the default install location is attempted first, followed by system default search paths.

### Result

If the function succeeds, the return value is a non-zero positive number indicating the number of times the Init function has been called.

*Important: If the DLL was loaded succesfully, but the Init function failed, the return value is zero. In this case it will be necessary to call the Init function again.*

If the function fails, the return value is a negative error code.

### See Also

[3.1.2](#page-11-0) [TSI\\_UnloadAPI,](#page-11-0) [3.2.1](#page-12-0) [TSI\\_Init](#page-12-0)

*1.6 [R3] <sup>10</sup> 24. November 2016*

*TSI (1.6 [R3]) Full Reference Manual*

## <span id="page-11-0"></span>3.1.2.TSI\_UnloadAPI

TSI\_RESULT \_\_stdcall TSI\_UnloadAPI();

## Synopsis

This function will first call the TSI\_Clean() function of the API. If the TSI\_Clean() call was last the Unload continues to free the TSI.DLL and release API loader resources.

*Important: If the TSI\_Clean() call was not called for last time, the function will call TSI\_Init() and return with an error status.*

*Important: Receiving an error result from this function indicates a resource management issue in the application.*

#### Result

If the function succeeds, the return value is zero. Please note that future versions may return non-zero positive value to indicate success.

If the function fails, the return value is a negative error code.

#### See Also

[3.2.2](#page-13-0) [TSI\\_Clean,](#page-13-0) [3.2.1](#page-12-0) [TSI\\_Init,](#page-12-0) [3.1.1](#page-9-0) [TSI\\_LoadAPI](#page-9-0)

## <span id="page-12-1"></span>3.2.API Base level functions

## <span id="page-12-0"></span>3.2.1.TSI\_Init

*ClientVersion 1, and higher*

```
TSI RESULT __ stdcall TSI_Init
(
     TSI VERSION ID ClientVersion
);
```
### Synopsis

Initializes the API for use. Calls to Init are reference counted: Clean() must be called equal number of times for correct operation. If Init is not called, all service functions will fail with TSI\_ERROR\_NOT\_INITIALIZED.

#### **Parameters**

*ClientVersion*

Indicates the TSI\_Types.h file's version used to call the API functions. Always use the TSI\_CURRENT\_VERSION define as parameter when calling Init to ensure compatibility with later versions of the DLL.

*Important: The first call to Init will set the compatibility layer for the entire process. Following calls are required to use same ClientVersion value. If the ClientVersion is different between two calls, the later function-call will fail with TSI\_ERROR\_COMPATIBILITY\_MISMATCH.*

*Important: If the wanted ClientVersion is NOT supported by the loaded DLL, then this function will fail with TSI\_ERROR\_NOT\_COMPATIBLE.*

#### Result

If the function succeeds, the return value is a non-zero positive value indicating the API reference count after the function call.

If the function fails, the return value is a negative error code.

#### See Also

[3.2.2](#page-13-0) [TSI\\_Clean](#page-13-0)

## <span id="page-13-0"></span>3.2.2.TSI\_Clean

```
ClientVersion 1, and higher
 TSI RESULT __ stdcall TSI_Clean();
```
## Synopsis

Closes device and releases API resources if the reference count after the function call equals zero. Calls to Init are reference counted: Clean() must be called equal number of times for correct operation.

#### **Result**

If the function succeeds, the return value is a positive value (or zero) indicating the API reference count after the function call. If the return value is zero, the API functions are not available after this function call.

### See Also

[3.2.1](#page-12-0) [TSI\\_Init](#page-12-0)

## <span id="page-14-1"></span>3.3.Device management functions

## <span id="page-14-0"></span>3.3.1.TSI\_DEV\_GetParameterCount

*ClientVersion 4, and higher*

```
TSI_RESULT __stdcall TSI_DEV_GetParameterCount
(
    TSI DEVICE ID DeviceID
);
```
### Synopsis

Retrieves the number of parameters that can change a device's behavior when the device is selected. To read the list of parameters, please iterate through it by calling the [TSI\\_DEV\\_GetParameterID](#page-15-0) function in a loop.

*Important: Use of this function is not needed for applications that only use known device types, or applications that always expect default behavior on device selection.*

#### **Parameters**

*DeviceID*

Identifies the device from which to read the parameter count. Valid DeviceID values range from zero to the number of devices returned by [TSI\\_DEV\\_GetDeviceCount](#page-18-0) minus one.

### Result

If the function succeeds, the return value is a positive value indicating the number of configuration items that can change the device's behavior during device selection.

If the return value is zero, there are no configuration items that could change the device's behavior when it is selected.

If the function fails, the return value is a negative error code.

### See Also

[3.3.2](#page-15-0) [TSI\\_DEV\\_GetParameterID,](#page-15-0) [3.3.7](#page-20-0) [TSI\\_DEV\\_Select,](#page-20-0) [3.3.5](#page-18-0) [TSI\\_DEV\\_GetDeviceCount](#page-18-0)

## <span id="page-15-0"></span>3.3.2.TSI\_DEV\_GetParameterID

*ClientVersion 4, and higher*

```
TSI_RESULT __stdcall TSI_DEV_GetParameterID
(
    TSI DEVICE ID DeviceID,
    int ParameterIndex,
    TSI CONFIG ID *ParamID,
    unsigned int *ParamFlags
);
```
## Synopsis

Retrieves information about a configuration item that may effect the behavior of a device while it's being selected. Some devices may have features that must be enabled or configured during device opening. This function exists to dynamically resolve any such configuration items per device.

*Important: Use of this function is not needed for applications that only use known device types, or applications that always expect default behavior on device selection.*

#### **Parameters**

*DeviceID*

Identifies the device from which to get the configuration ID value. Valid DeviceID values range from zero (0) to the number of devices returned by TSI DEV GetDeviceCount minus one.

#### *ParameterIndex*

Identifies the index of the parameter being queried. The first valid index is zero (0). Last valid index is value returned by successful call to [TSI\\_DEV\\_GetParameterCount](#page-14-0) minus one.

#### *ParamID*

Pointer to TSI\_CONFIG\_ID type variable, which will receive a configuration item ID value.

#### *ParamFlags*

Pointer to an unsigned int type variable, which will receive configuration item related flag information.

#### Result

If the function succeeds, the return value is zero and information about a configuration item is placed to variables pointed by ParamID and ParamFlags. Please note that future versions may return non-zero positive value to indicate success.

If the function fails, the return value is a negative error code. The variable contents pointed by ParamID and ParamFlags remain unchanged.

#### See Also

[3.3.1](#page-14-0) [TSI\\_DEV\\_GetParameterCount,](#page-14-0) [3.3.5](#page-18-0) [TSI\\_DEV\\_GetDeviceCount](#page-18-0)

## <span id="page-16-0"></span>3.3.3.TSI\_DEV\_SetSearchMask

```
ClientVersion 3, and higher
 TSI_RESULT __stdcall TSI_DEV_SetSearchMask
 (
      TSI DEVICE CAPS RequiredCaps,
      TSI DEVICE CAPS UnallowedCaps
 );
```
#### Synopsis

Limit number of devices found. Not all TSI applications support all features of TSI, and as such it may be necessary to limit the number of devices listed in the device list. For example, an application such as AV Test is not interested in seeing devices that don't have support for video capture.

*Important: Versions 1 and 2 clients will have RequiredCaps and UnallowedCaps pre-defined so that the operation remains identical.*

*Important: Version 3 and later clients will default to listing all devices present.*

#### **Parameters**

*RequiredCaps*

Flag bits that define which features are required for listed devices.

*Important: Do not issue capability bits that are undefined. If an undefined capability bit is set, the function will fail.*

*UnallowedCaps*

Flag bits that define which features must not be present on listed devices.

*Important: Do not issue capability bits that are undefined. If an undefined capability bit is set, the function will fail.*

#### Result

If the function succeeds, the return value is a positive value indicating the number of supported capture device attached to the local system. If there are no supported device present, the return value is zero.

If the function fails, the return value is a negative error code.

#### See Also

-

## <span id="page-17-0"></span>3.3.4.TSI\_DEV\_GetDeviceInfo

#### *ClientVersion 3, and higher*

```
TSI_RESULT __stdcall TSI_DEV_GetDeviceInfo
(
    TSI_DEVICE_ID DeviceID,
    TSI_DEVICE_CAPS *Caps
);
```
## Synopsis

Retrieves device capabilities bit-field of the indicated device.

#### **Parameters**

#### *DeviceID*

Identifies device from which to retrieve the capabilities flags. Valid DeviceID values range from zero to the number of devices returned by [TSI\\_DEV\\_GetDeviceCount](#page-18-0) minus one.

*Caps*

Pointer to TSI\_DEVICE\_CAPS bit-field, which will receive the capabilities flags.

## **Result**

If the function succeeds, the return value is zero. Please note that future versions may return non-zero positive value to indicate success.

If the function fails, the return value is a negative error code.

### See Also

[3.3.5](#page-18-0) [TSI\\_DEV\\_GetDeviceCount](#page-18-0)

## <span id="page-18-0"></span>3.3.5.TSI\_DEV\_GetDeviceCount

```
ClientVersion 1, and higher
 TSI_RESULT __stdcall TSI_DEV_GetDeviceCount();
```
## Synopsis

Enumerates supported Unigraf capture devices attached to the local system and returns the number of devices found. Please note, that in some cases a hardware device may not directly map into a single TSI device: Depending on the device itself, and it's low-level features, one hardware device may appear many times in TSI device enumeration. One example of such devices are the UCD family of devices. To form device ID used with other functions which require reference to a device use a number starting from zero (0) to the number returned by this function minus one.

#### **Result**

If the function succeeds, the return value is a positive value indicating the number of supported capture device attached to the local system. If there are no supported devices present, the return value is zero.

If the function fails, the return value is a negative error code.

### See Also

[3.3.6](#page-19-0) [TSI\\_DEV\\_GetDeviceName,](#page-19-0) [3.3.7](#page-20-0) [TSI\\_DEV\\_Select](#page-20-0)

## <span id="page-19-0"></span>3.3.6.TSI\_DEV\_GetDeviceName

*ClientVersion 1, and higher*

```
TSI_RESULT __stdcall TSI_DEV_GetDeviceName
(
    TSI DEVICE ID ID DeviceID,
    char *DevNameString,
    unsigned int NameStringMaxLength
);
```
## Synopsis

Retrieves a human readable name to identify the device associated to a DeviceID.

### **Parameters**

*DeviceID*

ID Value identifying the wanted device. Valid DeviceID values range from zero to the number of devices returned by [TSI\\_DEV\\_GetDeviceCount](#page-18-0) minus one.

#### *DevNameString*

Pointer to an array of characters that will receive the device's name. The string is guaranteed to be NULL terminated. If the buffer is not large enough to store the full name, the string is truncated.

*NameStringMaxLength*

Length of the DevNameString character array in chars. The recommended buffer size is 64 chars or more.

### **Result**

If the function succeeds, the return value is the number of chars required by the full name of the device regardless of the NameStringMaxLength parameter. If the returned value is EQUAL or HIGHER than NameStringMaxLength, it means that the name was truncated.

If the function fails, the return value is a negative error code.

## See Also

[3.3.5](#page-18-0) [TSI\\_DEV\\_GetDeviceCount, 3.3.5](#page-18-0) [TSI\\_DEV\\_GetDeviceCount](#page-18-0)

## <span id="page-20-0"></span>3.3.7.TSI\_DEV\_Select

```
ClientVersion 1, and higher
 TSI_RESULT __stdcall TSI_DEV_SELECT
 (
      TSI_DEVICE_ID DeviceID
 );
```
## Synopsis

Selects a capture device to be activated. The intention of this function is to provide client application means to select one device out of many.

## **Parameters**

*DeviceID*

Identifies the device to open. Valid DeviceID values range from zero to the number of devices returned by [TSI\\_DEV\\_GetDeviceCount](#page-18-0) minus one.

#### Result

If the function succeeds, the return value is zero. Please note that future versions may return non-zero positive value to indicate success.

If the function fails, the return value is a negative error code.

### See Also

[3.3.5](#page-18-0) [TSI\\_DEV\\_GetDeviceCount](#page-18-0)

## <span id="page-21-1"></span>3.4.Input management functions

## <span id="page-21-0"></span>3.4.1.TSI\_VIN\_GetParameterCount

*ClientVersion 4, and higher*

```
TSI_RESULT __stdcall TSI_VIN_GetParameterCount
(
    TSI INPUT ID InputID
);
```
## Synopsis

Retrieves the number of parameters that changes an input's behavior when the input is being selected. To read the list of parameters, iterate through it by calling [TSI\\_VIN\\_GetParameterID](#page-22-0) in a loop.

*Important: Use of this function is not needed for applications that only use known device types, or applications that always expect default behavior on input selection.*

## **Parameters**

*InputID*

Identifies the input from which to read the parameter count. Valid InputID values range from zero (0) to the number of inputs returned by [TSI\\_VIN\\_GetInputCount](#page-23-0) function minus one.

### Result

If the function succeeds, the return value is a positive value indicating the number of configuration items that changes the input's behavior during input selection.

If the return value is zero, there are no configuration items that could change the input's behavior when it is selected.

If the function fails, the return value is a negative error code.

## See Also

[3.4.2](#page-22-0) [TSI\\_VIN\\_GetParameterID,](#page-22-0) [3.4.3](#page-23-0) [TSI\\_VIN\\_GetInputCount](#page-23-0)

## <span id="page-22-0"></span>3.4.2.TSI\_VIN\_GetParameterID

```
ClientVersion 4, and higher
 TSI_RESULT __stdcall TSI_VIN_GetParameterID
 (
      TSI INPUT ID InputID,
      int ParameterIndex,
      TSI CONFIG ID *ParamID,
      unsigned int *ParamFlags
 );
```
## Synopsis

Retrieves information about a configuration item that changes the behavior of an input while it is being selected. Some inputs may have features that must be enabled or configured during input activation. The function exists to dynamically resolve any such configuration items per input.

Important: Use of this function is not needed for applications that only use known device types, or applications that always expect default behavior on input selection.

#### **Parameters**

*InputID*

Identifies the input from which to get the configuration ID value. Valid InputID values range from zero (0) to the number of inputs returned by [TSI\\_VIN\\_GetInputCount](#page-23-0) function minus one.

#### *ParameterIndex*

Identifies the index of the parameter being queried. The first valid index is zero (0). Last valid index is value returned by successful call to [TSI\\_VIN\\_GetParameterCount](#page-21-0) minus one.

#### *ParamID*

Pointer to TSI\_CONFIG\_ID type variable, which will receive a configuration item ID value.

#### *ParamFlags*

Pointer to an unsigned int type variable, which will receive configuration item related flag information.

#### **Result**

If the function succeeds, the return value is zero and information about a configuration item is placed to variables pointed by ParamID and ParamFlags. Please note that future versions may return non-zero positive value to indicate success.

If the function fails, the return value is a negative error code. The variable contents pointed by ParamID and ParamFlags remain unchanged.

#### See Also

[3.4.1](#page-21-0) [TSI\\_VIN\\_GetParameterCount,](#page-21-0) [3.4.3](#page-23-0) [TSI\\_VIN\\_GetInputCount,](#page-23-0) [3.4.5](#page-25-0) [TSI\\_VIN\\_Select](#page-25-0)

## UNIGRAF

## <span id="page-23-0"></span>3.4.3.TSI\_VIN\_GetInputCount

```
ClientVersion 1, and higher
 TSI_RESULT __stdcall TSI_VIN_GetInputCount();
```
## Synopsis

Returns the number of inputs on the active capture device. Input ID Values range from zero (0) to the value returned by this function. If no capture device is active, this function will activate capture device with device ID of zero.

### Result

If the function succeeds, the return value is a non-zero positive value indicating the number of audio/video interfaces present on the active device.

If the function fails, the return value is a negative error code.

## See Also

[3.4.4](#page-24-0) [TSI\\_VIN\\_GetInputName,](#page-24-0) [3.4.5](#page-25-0) [TSI\\_VIN\\_Select](#page-25-0)

## <span id="page-24-0"></span>3.4.4.TSI\_VIN\_GetInputName

```
ClientVersion 1, and higher
```

```
TSI_RESULT __stdcall TSI_VIN_GetInputName
(
    TSI INPUT ID InputID,
    char *InputNameString,
    unsigned int NameStringMaxLen
);
```
## Synopsis

Retrieve a human readable name for the input associated with the given InputID.

#### **Parameters**

*InputID*

ID value of the input to be identified. Valid InputID values range from zero (0) to the number of inputs returned by [TSI\\_VIN\\_GetInputCount](#page-23-0) function minus one.

#### *InputNameString*

Pointer to an array of characters that will receive a human readable name of the input. The resulting string is guaranteed to be NULL terminated. If the available string space is not long enough to contain the full name, the string is truncated.

#### *NameStringMaxLen*

Number of characters available in the InputNameString buffer. The recommended length for Input name is 64 characters, or more.

### **Result**

If the function succeeds, the return value is the number of characters required by the full input name regardless of NameStringMaxLen parameter. If the returned value is EQUAL or HIGHER than NameStringMaxLen, it means that the name string was truncated.

If the function fails, the return value is zero.

## See Also

[3.4.3](#page-23-0) [TSI\\_VIN\\_GetInputCount, 3.4.3](#page-23-0) [TSI\\_VIN\\_GetInputCount](#page-23-0)

## <span id="page-25-0"></span>3.4.5.TSI\_VIN\_Select

```
ClientVersion 1, and higher
 TSI_RESULT __ stdcall TSI_VIN_Select
 (
      TSI_INPUT_ID InputID
 );
```
## Synopsis

Selects an audio/video input to be activated. The intention of this function is to provide client application means to select one input out of many. By default, input number 0 is selected on the active device. If there is no need to change the active input this function call can be omitted completely.

#### **Parameters**

#### *InputID*

Identifies the input to be activated. Valid InputID values range from zero (0) to the number of inputs returned by [TSI\\_VIN\\_GetInputCount](#page-23-0) function minus one.

### Result

If the function succeeds, the return value is a non-zero positive containing flag bits that indicate the data types which can be captured from the input. Please refer to [4.6.2](#page-86-2) [Data stream type](#page-86-2) [flags](#page-86-2) for further details.

If the function fails, the return value is a negative error code.

### See Also

[3.4.3](#page-23-0) [TSI\\_VIN\\_GetInputCount,](#page-23-0) [3.4.6](#page-26-0) [TSI\\_VIN\\_Enable](#page-26-0)

## <span id="page-26-0"></span>3.4.6.TSI\_VIN\_Enable

```
TSI_RESULT __stdcall TSI_VIN_Enable
(
     TSI_FLAGS Flags
);
```
*ClientVersion 1, and higher*

## Synopsis

Enable Audio/Video input. This function can succeed only if the input status at time of call is disabled.

The Input's enable state works as a gate-keeper for all data capturing: If the input is disabled, no data is being captured nor processed. When the input is enabled, all available data formats are captured.

If no device or audio/video input is selected before calling this function, this function will select the device with device ID of zero, and uses the default input. Please refer to [3.3.7](#page-20-0) [TSI\\_DEV\\_Select](#page-20-0) and [3.4.5](#page-25-0) [TSI\\_VIN\\_Select](#page-25-0) for further details.

### **Parameters**

*Flags*

**Obsolete.** Any value passed here is ignored, and data formats to be captured are automatically detected and captured as they become available.

### **Result**

If the function succeeds, the return values is zero. Please note that future versions may return non-zero positive value to indicate success.

If the function fails, the return value is a negative error code.

### See Also

[3.3.7](#page-20-0) [TSI\\_DEV\\_Select,](#page-20-0) [3.4.5](#page-25-0) [TSI\\_VIN\\_Select,](#page-25-0) [3.4.7](#page-27-0) [TSI\\_VIN\\_Disable](#page-27-0)

## UNIGRAF

## <span id="page-27-0"></span>3.4.7.TSI\_VIN\_Disable

```
ClientVersion 1, and higher
 TSI RESULT __ stdcall TSI_VIN_Disable();
```
## Synopsis

Disables the audio/video input. This will stop all audio/video processing in the API.

#### **Result**

If the function succeeds, the audio/video input state is set to disabled and the functions return value is zero. Please note that future versions may return non-zero positive value to indicate success.

If the function fails, the return value is a negative error code.

## See Also

[3.4.6](#page-26-0) [TSI\\_VIN\\_Enable](#page-26-0)

## <span id="page-28-1"></span>3.5.Video Preview functions

## <span id="page-28-0"></span>3.5.1.TSI\_VPREV\_SetWindowHandle

*ClientVersion 1, and higher*

```
TSI_RESULT __stdcall TSI_VPREV_SetWindowHandle
(
     HWND Container
);
```
## Synopsis

Creates video preview inside the given window. The preview will cover the entire client area of the window. The underlying video technology is selected automatically. The API will automatically show video preview in this window if video input is enabled. To disable video preview set preview window handle to NULL.

### **Parameters**

*Container*

Handle to the window to contain the video preview. If a video is already being shown in another window that preview will stop and then start again in the new window. If this parameter is NULL, then any existing video preview is stopped.

### **Result**

If the function succeeds, the video preview is enabled and the function returns zero. Please note that future versions may return non-zero positive value to indicate success.

If the function fails, the return value is a negative error code.

## <span id="page-29-1"></span>3.6.Audio Preview Functions

<span id="page-29-0"></span>3.6.1.TSI\_APREV\_SetWindowHandle

*Client Version 3, and later*

```
TSI_RESULT __stdcall TSI_APREV_SetWindowHandle
(
     HWND Container
);
```
## Synopsis

Creates a graphical audio preview component. The graphics implementation in version 1.2 is a very basic spectral analysis display which will likely be improved with later versions. The preview will cover the entire client area of the window. The underlying video technology is selected automatically. The API will automatically show spectral analysis graph of the incoming audio if audio capture is enabled and audio is received. To disable the preview set preview window handle to NULL.

## **Parameters**

*Container*

Handle to the window to contain the video preview. If a video is already being shown in another window that preview will stop and then start again in the new window. If this parameter is NULL, then any existing video preview is stopped.

### Result

If the function succeeds, the audio preview is enabled and the function returns zero. Please note that future versions may return non-zero positive value to indicate success.

If the function fails, the return value is a negative error code.

### See Also

-

*1.6 [R3] <sup>30</sup> 24. November 2016*

## <span id="page-30-0"></span>3.6.2.TSI\_APREV\_GetDeviceCount

```
ClientVersion 1, and higher
 TSI_RESULT __stdcall TSI_APREV_GetDeviceCount();
```
## Synopsis

Returns the number of audio playback devices found from the local system.

#### **Result**

If the function succeeds, the return value is a positive value (or zero) indicating the number of available audio playback devices. If the return value is zero, there are no suitable audio playback devices present.

If the function fails, the return value is a negative error code.

## See Also

[3.6.3](#page-31-0) [TSI\\_APREV\\_GetDeviceName,](#page-31-0) [3.6.4](#page-32-0) [TSI\\_APREV\\_SelectDevice](#page-32-0)

## <span id="page-31-0"></span>3.6.3.TSI\_APREV\_GetDeviceName

*ClientVersion 1, and higher*

```
TSI_RESULT __stdcall TSI_APREV_GetDeviceName
(
    TSI AUDIO DEVICE ID PlaybackDeviceID,
    char *PlaybackDeviceNameString,
    unsigned int NameStringMaxLen
);
```
## Synopsis

Retrieves a human readable name associated with the given playback device ID.

### **Parameters**

```
PlaybackDeviceID
```
Indicates the audio device to be identified.

*PlaybackDeviceNameString*

Pointer to an array of characters that will receive the name of the audio device. The string is guaranteed to be NULL terminated. If the string buffer is not large enough to contain the full name it will be truncated.

*NameStringMaxLen*

Number of chars available in the PlaybackDeviceNameString character array. Recommended size is 128 characters or more.

### Result

If the function succeeds, the return value is a positive number indicating the number of characters required to hold the device's full name not counting the terminating NULL. If the return value is EQUAL or HIGHER than NameStringMaxLen parameter, it means that the string was truncated.

If the function fails, the return value is a negative error code.

## See Also

[3.6.2](#page-30-0) [TSI\\_APREV\\_GetDeviceCount](#page-30-0)

## <span id="page-32-0"></span>3.6.4.TSI\_APREV\_SelectDevice

```
ClientVersion 1, and higher
 TSI_RESULT __stdcall TSI_APREV_SelectDevice
 (
      TSI_AUDIO_DEVICE_ID DeviceID
 );
```
## Synopsis

Select an audio device for audio preview. The system default audio device will always have the DeviceID of zero (0). To disable audio preview, issue device ID negative one (-1).

### **Parameters**

*DeviceID*

Identifies the device to use for audio preview.

#### Result

If the function succeeds, the return value is zero. Please note that future versions may return non-zero positive value to indicate success.

If the function fails, the return value is a negative error code.

#### See Also

[3.6.2](#page-30-0) [TSI\\_APREV\\_GetDeviceCount](#page-30-0)

## <span id="page-33-1"></span>3.7.Test system related functions

## <span id="page-33-0"></span>3.7.1.TSI\_TS\_GetTestCount

*ClientVersion 3, and higher*

TSI\_RESULT \_\_stdcall TSI\_TS\_GetTestCount();

## **Synopsis**

Retrieves the number of test available on the currently selected device. To get a list of tests, please iterate through the list by calling [TSI\\_TS\\_GetTestInfo](#page-34-0) function in a loop.

### Result

If the function succeeds, the return value is a positive value (or zero) indicating the number of tests available on the device. If the return value is zero, then there are no tests available on the device at the moment.

If the function fails, the return value is a negative error code.

### See Also

[3.7.2](#page-34-0) [TSI\\_TS\\_GetTestInfo](#page-34-0)

## <span id="page-34-0"></span>3.7.2.TSI\_TS\_GetTestInfo

```
ClientVersion 3, and higher
 TSI_RESULT __stdcall TSI_TS_GetTestInfo
 (
      int TestIndex,
      TSI_TEST_ID *ID,
      char *TestName,unsigned int TestNameMaxLength
 );
```
## Synopsis

Retrieves the test ID values and test names of the test available on the currently selected device.

#### **Parameters**

#### *TestIndex*

Test index value ranging from zero (0) to value returned by a call to TSI TS GetTestCount function minus one.

*ID*

Pointer to a TESTI\_TEST\_ID variable, which will receive the test ID value of test being identified. This ID value is used to start this test.

*TestName*

Pointer to a char string which will receive the name of the test being identified. If a string is returned, it is guaranteed to be NULL terminated.

This parameter can be NULL. If this parameter is NULL, then TestNameMaxLength parameter must be zero and no test name is returned.

*TestNameMaxLength*

Number of bytes available in the TestName array. The recommended minimum size is 128 bytes.

### Result

If the function succeeds, the return value is the number of chars required by the full name of test regardless of the TestNameMaxLength parameter. If the returned value is EQUAL or HIGHER than TestNameMaxLength, it means that the name was truncated.

If the function fails, the return value is a negative error code.

#### See Also

[3.7.1](#page-33-0) [TSI\\_TS\\_GetTestCount,](#page-33-0) [3.7.3](#page-35-0) [TSI\\_TS\\_GetTestParameterCount](#page-35-0)

## <span id="page-35-0"></span>3.7.3.TSI\_TS\_GetTestParameterCount

```
ClientVersion 3, and higher
 TSI_RESULT __stdcall TSI_TS_GetTestParameterCount
 (
      TSI_TEST_ID ID
 );
```
## Synopsis

Retrieves the number of parameters required for a particular test. To read the list of parameters, please iterate through the list by calling the [TSI\\_TS\\_GetReqParameterID](#page-36-0) function in a loop.

*Important: Use of this function is not needed for application that only uses fully known device types.*

#### **Parameters**

*ID*

Identifies the test of which to get the parameter count. This test ID value is retrieved either by using the [TSI\\_TS\\_GetTestInfo](#page-34-0) function, or by using a constant value defined in a devices specific documentation.

## Result

If the function succeeds, the return value is a positive value (or zero) identifying the number of parameters required by the indicated test.

If the function fails, the return value is a negative error code.

## See Also

[3.7.4](#page-36-0) [TSI\\_TS\\_GetReqParameterID](#page-36-0)
# 3.7.4.TSI\_TS\_GetReqParameterID

```
ClientVersion 3, and higher
 TSI_RESULT __stdcall TSI_TS_GetReqParameterID
 (
      TSI_TEST_ID ID,
      int ParamIndex,
      TSI CONFIG ID *ParamID
      unsigned int *ParamFlags
 );
```
## Synopsis

Retrieves base information about a parameter that has a bearing on a test. This function can be used to create a generic GUI, which adapts and extends to tests available on a particular device.

#### **Parameters**

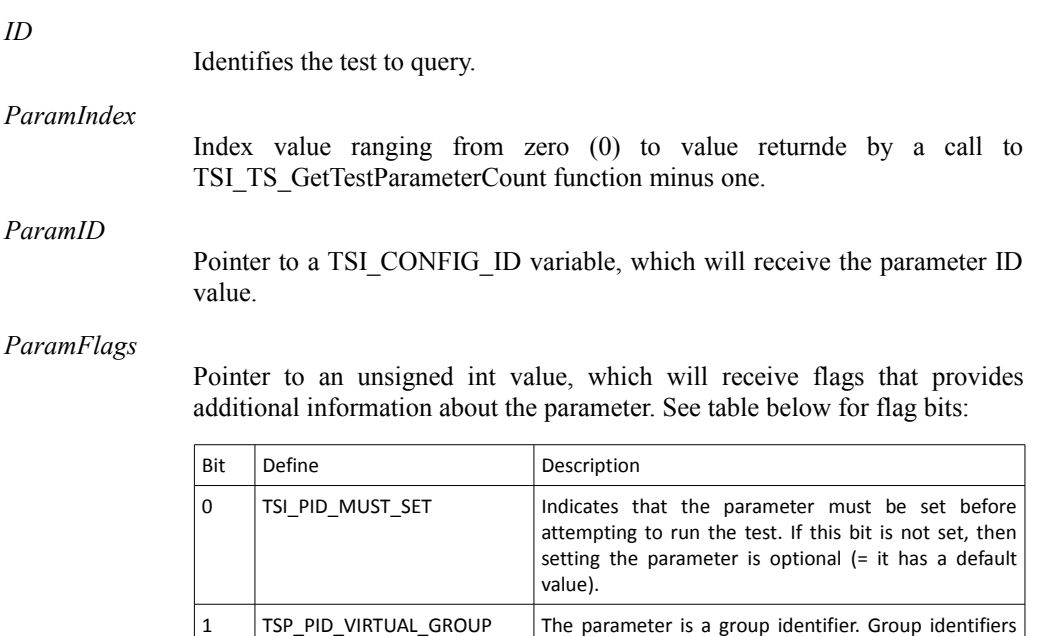

#### Result

If the function succeeds, the return value is a positive value (or zero) indicating the size of the configuration item in bytes. If the return value is zero, it means that the configuration item's size is not constant, or depends on values contained in other configuration items.

of other ID values.

If the function fails, the return value is a negative error code.

#### See Also

[3.7.3](#page-35-0) [TSI\\_TS\\_GetTestParameterCount](#page-35-0)

can't be directly set. Instead each group refers to a set

# UNIGRAF

# 3.7.5.TSI\_TS\_Clear

*ClientVersion 1, and higher* TSI\_RESULT \_\_stdcall TSI\_TS\_Clear();

## **Synopsis**

Resets the test system to it's default settings. Please refer to section [4.3](#page-56-0) [Tests](#page-56-0) for details on the test specific defaults. A device must be selected before calling this function. If no device is selected before calling this function, this function will select the default device.

## Result

If the function succeeds, the return value is zero. Please note that future versions may return non-zero positive value to indicate success.

If the function fails, the return value is a negative error code.

## See Also

[4.3](#page-56-0) [Tests](#page-56-0)

# <span id="page-38-0"></span>3.7.6.TSI\_TS\_SetConfigItem

```
TSI_RESULT __stdcall TSI_TS_SetConfigItem
(
    TSI CONFIG_ID ConfigItemID,
    void *ItemData,
    unsigned int ItemSize
);
```
*ClientVersion 1, and higher*

## Synopsis

Set a test-system configuration item. If the given configuration ID is valid, the function will copy the client provided data into API internal data storage for later use by the test system. Please refer to [4.4.2](#page-74-0) [Configuration items for video format read](#page-74-0) for details on the configuration items. A device must be selected before calling this function. If no device is selected before calling this function, this function will select the default device.

## **Parameters**

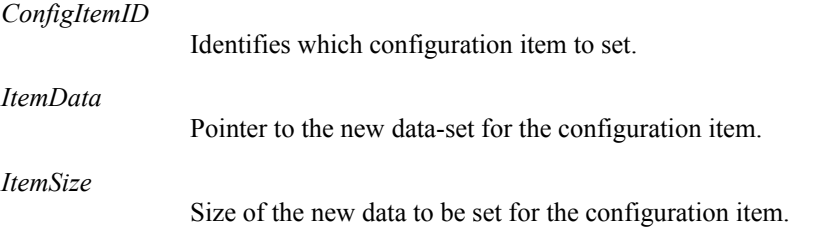

## **Result**

If the function succeeds, the return value is zero. Please note that future versions may return non-zero positive value to indicate success.

If the function fails, the return value is a negative error code.

## See Also

[3.7.7](#page-39-0) [TSI\\_TS\\_GetConfigItem,](#page-39-0) [3.7.9](#page-41-0) [TSI\\_TS\\_LoadConfig](#page-41-0)

# <span id="page-39-0"></span>3.7.7.TSI\_TS\_GetConfigItem

*ClientVersion 1, and higher*

```
TSI_RESULT __stdcall TSI_TS_GetConfigItem
(
    TSI CONFIG ID ConfigItemID,
    void *ConfigItemData,
    unsigned int ItemMaxSize
);
```
## Synopsis

Retrieve the current setting of a configuration item. If the ConfigItemID is valid and the provided data buffer is large enough, the function will copy the data to the provided buffer. A device must be selected before calling this function. If no device is selected before calling this function, this function will select the default device.

## **Parameters**

*ConfigItemID*

Identifies the configuration item to read.

*ConfigItemData*

Pointer to a buffer which will receive the configuration item data.

*ItemMaxSize*

Size of the ConfigItemData buffer in bytes.

# Result

If the function succeeds, the return value is the number of bytes required to hold the configuration item data regardless of the ItemMaxSize parameters.

*Important: If the return value is HIGHER than ItemMaxSize parameter it means that no data was actually copied to the ConfigItemData buffer. In this case the contents of the ConfigItemData buffer are unchanged.*

If the function fails, the return value is a negative error code.

# See Also

[3.7.6](#page-38-0) [TSI\\_TS\\_SetConfigItem,](#page-38-0) [3.7.8](#page-40-0) [TSI\\_TS\\_SaveConfig](#page-40-0)

# <span id="page-40-0"></span>3.7.8.TSI\_TS\_SaveConfig

```
ClientVersion 1, and higher
 TSI_RESULT __stdcall TSI_TS_SaveConfig
 (
      char *Filename
 );
```
## Synopsis

Saves the current test system status to a file for later use. A device must be selected before calling this function. If no device is selected before calling this function, this function will select the default device.

#### **Parameters**

*FileName*

Pointer to a NULL terminated string containing the fully qualified filename of the target file. The API will overwrite any existing file.

#### **Result**

If the function succeeds, the return value is a positive, non-zero value indicating the number of bytes written to the target file.

If the function fails, the return value is a negative error code.

## See Also

[3.7.9](#page-41-0) [TSI\\_TS\\_LoadConfig](#page-41-0)

# <span id="page-41-0"></span>3.7.9.TSI\_TS\_LoadConfig

```
ClientVersion 1, and higher
 TSI_RESULT __stdcall TSI_TS_LoadConfig
 (
      char *FileName
 );
```
# Synopsis

The API will first open the file. If the file was succesfully opened, the API continues to clear the test system configuration and loads new configuration from the given file. A device must be selected before calling this function. If no device is selected before calling this function, this function will select the default device.

*Important: If the file is corrupted and/or there is problem reading the file the test system state after the function call will be the API default configuration.*

## **Parameters**

#### *FileName*

Pointer to a NULL terminated string containing the fully qualified path of the configuration file.

## Result

If the function succeeds, the return value is zero and the test system configuration was loaded from the given file. Please note that future versions may return non-zero positive value to indicate success.

If the function fails, the return value is a negative error code and the test system configuration status in undefined.

## See Also

[3.7.8](#page-40-0) [TSI\\_TS\\_SaveConfig](#page-40-0)

## 3.7.10.TSI\_TS\_RunTest

```
ClientVersion 1, and higher
 TSI_RESULT __stdcall TSI_TS_RunTest
 (
      TSI TEST ID TestID
 );
```
## Synopsis

Run the given test. The function will block the calling application until the test is completed. Please refer to chapter [4.3](#page-56-0) for details on available tests. A device must be selected before calling this function. If no device is selected before calling this function, this function will select the default device. Also, an input must be selected before calling this function. If no input is selected before calling this function, this function will select the default input.

#### **Parameters**

*TestID*

Identifies the test to execute.

## **Result**

If the function was completed without resource allocation issues, hardware problems or other OS errors, the return value is a positive value (or zero) indicating the test result. Please see the table below for test result values.

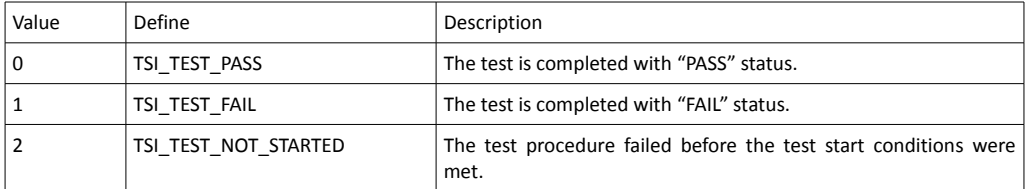

*Important: A previous version of this manual stated different values for the test results. This was due to mistake in the document. To avoid mistakes like these, please use the named constants whenever provided.*

If the function failed due to resource allocation issues; hardware problems or other OS errors, the return value is a negative error code.

## See Also

[4.3](#page-56-0) [Tests](#page-56-0)

# <span id="page-43-0"></span>3.7.11.TSI\_TS\_CaptureReference

```
ClientVersion 1, and higher
 TSI_RESULT __stdcall TSI_TS_CaptureReference
 (
      int RequiredMatches,
      int ReferenceIndex
 );
```
## Synopsis

Captures a reference frame from the currently selected device and input. The function will block the calling thread until a reference frames is captured, or an error is encountered. A device must be selected before calling this function. If no device is selected before calling this function, this function will select the default device. Also, an input must be selected before calling this function. If no input is selected before calling this function, this function will select the default input.

*Important: The RequiredMatches parameter can be used perform a sanity check in order to select a known good reference frame. If the RequiredMatches parameter is non-zero, the function will require a sequence of identical frames to be captured before accepting a frame as reference. Recommended setting for RequiredMatches is 2 for digital sources. Analog sources should always use 0 (=disable), since analog captures are practically never identical.*

*Important: If RequiredMatches is non-zero, the function will attempt to capture up to 60 frames in order to get a good reference frame. If no acceptable reference frame is captured within the period of 60 frames, the function fails.*

*Important: This function should be used only when the source device is supposed to be sending a static image.*

## **Parameters**

*RequiredMatches*

Number of identical frames to be received before accepting the frame as reference. Allowed range is  $0 - 10$ . Zero setting will not do any checking and will accept the first frame captured.

*ReferenceIndex*

Identifies which reference frame is to be set. This parameter must be zero.

#### **Result**

If the function succeeds, the return value is zero and the reference frame and related configuration items are set automatically. Please note that future versions may return non-zero positive value to indicate success.

If the function fails, no reference frame was captured and any previous reference frame configuration remains unchanged.

## See Also

[3.7.6](#page-38-0) [TSI\\_TS\\_SetConfigItem,](#page-38-0) [3.7.9](#page-41-0) [TSI\\_TS\\_LoadConfig](#page-41-0)

# 3.7.12.TSI\_TS\_WaitInputSignal

```
ClientVersion 6, and higher
 TSI_RESULT __stdcall TSI_TS_WaitInputSignal
 (
      unsigned int MaxWait
 );
```
## Synopsis

Blocks the calling thread until video or audio signal is detected on the selected device and input, or the timeout period has elapsed.

## **Parameters**

*MaxWait*

Indicates maximum amount of time to wait for input signal to be detected, in milliseconds.

#### **Results**

If the function succeeds, and input signal is detected within the given timeout period, the return value is zero.

If the timeout expires before input signal is detected, the return value is TSI ERROR TIMEOUT.

If the function fails, the return value will be a negative error code.

# 3.8.Misc functions

<span id="page-45-0"></span>3.8.1.TSI\_MISC\_SaveReference

*Client Version 4, and later*

```
TSI_RESULT __stdcall TSI_MISC_SaveReference
(
    char *FileName,
    unsigned int RefIndex,
    TSI_FRAME_FORMAT_ID FormatID
);
```
## Synopsis

Save the current reference frame into a file.

## **Parameters**

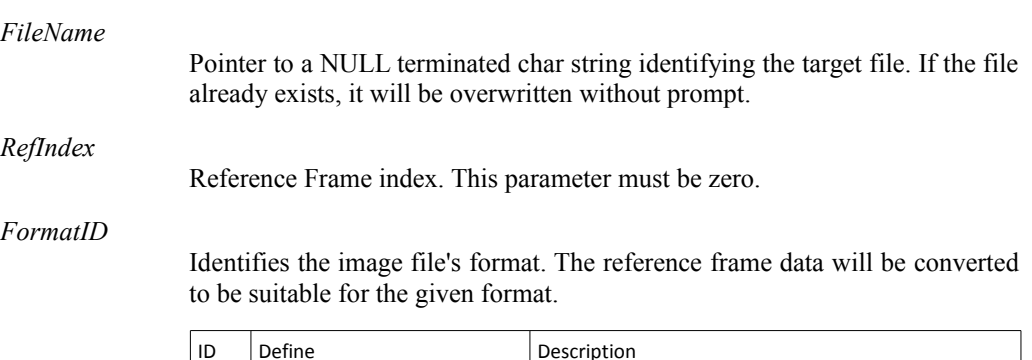

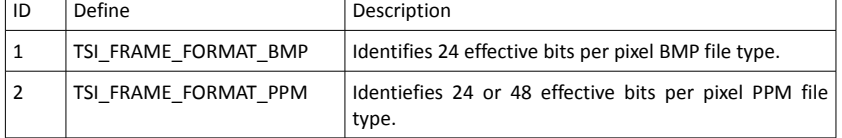

## Result

If the function succeeds, the return value is the size of the resulting image file in bytes.

If the function fails, the return value is a negative error code.

# See Also

[3.8.2](#page-46-0) [TSI\\_MISC\\_LoadReference,](#page-46-0) [3.7.11](#page-43-0) [TSI\\_TS\\_CaptureReference,](#page-43-0) [3.7.8](#page-40-0) [TSI\\_TS\\_SaveConfig](#page-40-0)

# <span id="page-46-0"></span>3.8.2.TSI\_MISC\_LoadReference

```
Client Version 4, and later
 TSI_RESULT __stdcall TSI_MISC_LoadReference
 (
      char *FileName,
      unsigned int RefIndex
 );
```
## **Synopsis**

Load a reference image from a file.

## **Parameters**

*FileName*

Identifies the source file from which to read data.

*RefIndex*

Reference frame index. This parameter must be zero.

## Result

If the function succeeds, the return value is zero and a reference frame is loaded. Please note that future versions may return non-zero positive value to indicate success.

If the function fails, the return value is a negative error code.

## See Also

[3.8.1](#page-45-0) [TSI\\_MISC\\_SaveReference,](#page-45-0) [3.7.9](#page-41-0) [TSI\\_TS\\_LoadConfig](#page-41-0)

# 3.8.3.TSI\_MISC\_SetOption

```
TSI_RESULT __stdcall TSI_MISC_SetOption
(
    TSI OPTION ID OptionID,
    int OptionValue
);
```
*ClientVersion 1, and higher*

## Synopsis

Get and set option value. The function will set the new option value, and return the previous setting to the client application. Please refer to [4.6.1](#page-86-0) [Option ID codes](#page-86-0) for details on options and their effects. A device must be selected before calling this function. If no device is selected before calling this function, this function will select the default device.

*Important: If the new option value is negative or out of range for the option in question, the option will remain unchanged and the function returns the current value of the option: Therefore, negative OptionValue parameter transforms the function to only read the current option value without changing it.*

## **Parameters**

*OptionID*

Identifies the option to get and set.

*OptionValue*

Contains the new value for the option. Valid option setting values are positive numbers (or zero).

## **Result**

If the function succeeds, the return value is a positive value (or zero) indicating the previous setting of the option.

If the function fails, the return value is a negative error code.

## See Also

[4.6.1](#page-86-0) [Option ID codes](#page-86-0)

# 3.8.4.TSI\_MISC\_GetErrorDescription

*ClientVersion 1, and higher*

```
TSI_RESULT __stdcall TSI_MISC_GetErrorDescription
(
    TSI RESULT ErrorCode,
    char *ErrorString,
    unsigned int StringMaxLen
);
```
## Synopsis

Retrieves a human readable error message matching the given ErrorCode.

#### **Parameters**

#### *ErrorCode*

Indicates the error code to identify.

*ErrorString*

Pointer to an array of characters that will receive a human readable description of the error code. The resulting string may contain newlines. The string is guaranteed to be NULL terminated. If the string buffer is not large enough to store the complete description string, the string is truncated.

#### *StringMaxLen*

Maximum length of the string in characters. Recommended size for error message strings is 128 chars or more.

#### **Result**

If the function succeeds, the return value is the number of characters required for the complete error description string. If the return value is EQUAL or HIGHER than StringMaxLen parameter's value, it means that the string was truncated.

If the function fails, the return value is a negative error code.

## See Also

[4.5](#page-83-0) [Error codes](#page-83-0)

# 3.9.Status log functions

# <span id="page-49-1"></span>3.9.1.TSI\_STLOG\_GetMessageCount

*ClientVersion 1, and higher*

TSI\_RESULT \_\_stdcall TSI\_STLOG\_GetMessageCount();

## Synopsis

Retrieves the number of queued status log message.

## Result

If the function succeeds, the return value is a positive value indicating the number of queued status messages lines. If the return value is zero, then there are no messages queued.

If the function fails, the return value is a negative error code.

## See Also

[3.9.2](#page-49-0) [TSI\\_STLOG\\_Clear,](#page-49-0) [3.9.3](#page-50-0) [TSI\\_STLOG\\_GetMessageData](#page-50-0)

# <span id="page-49-0"></span>3.9.2.TSI\_STLOG\_Clear

*ClientVersion 1, and higher*

TSI\_RESULT \_\_stdcall TSI\_STLOG\_Clear();

## Synopsis

Clear the status log buffer.

## Result

If the function succeeds, the return value is zero. Please note that future versions may return non-zero positive value to indicate success.

If the function fails, the return value is a negative error code.

## See Also

-

# <span id="page-50-0"></span>3.9.3.TSI\_STLOG\_GetMessageData

```
ClientVersion 1, and higher
 TSI_RESULT __stdcall TSI_STLOG_GetMessageData
 (
      char *MsgBuffer,
      unsigned int MaxReadSize,
      unsigned int *OutputSize
 );
```
## Synopsis

Reads status log message buffer data. The function will output only a single, complete line of text without newline character(s) – insert newline character(s) as necessary if writing to a file and/or displaying on screen.

#### **Parameters**

```
MsgBuffer
```
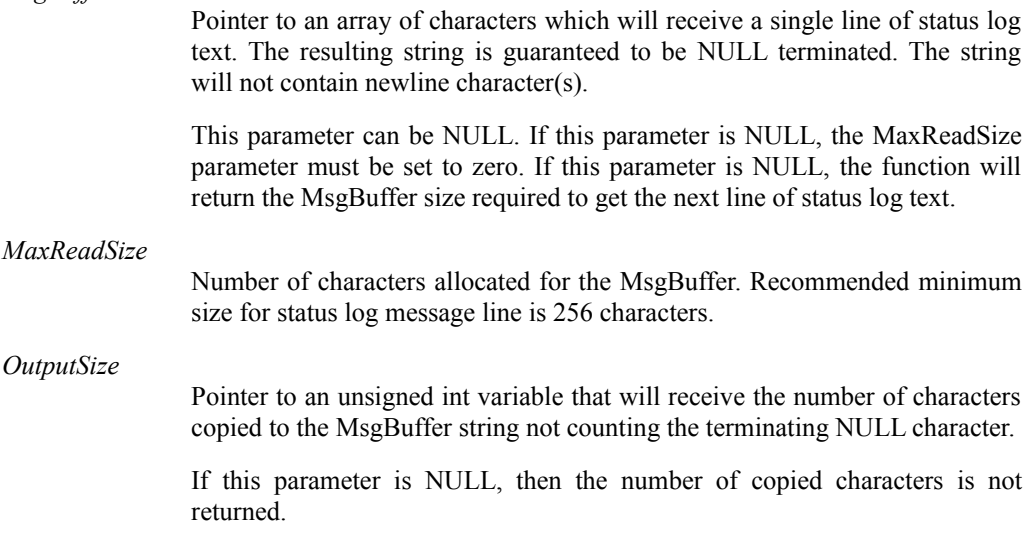

#### Result

If the function succeeds, the return value is zero and the NULL terminated status log string is placed to MsgBuffer.

If the MsgBuffer was not large enough to contain the line of text plus the terminating NULL, the return value is a positive value indicating the required MsgBuffer size. The given MsgBuffer is erased.

If the function fails, the return value is a negative error code and the contents of the MsgBuffer are undefined.

## See Also

[3.9.1](#page-49-1) [TSI\\_STLOG\\_GetMessageCount](#page-49-1)

# 3.9.4.TSI\_STLOG\_WaitMessage

```
ClientVersion 5, and higher
 TSI_RESULT __stdcall TSI_STLOG_WaitMessage
 (
      int MaxWait
 );
```
## Synopsis

Wait for at least one status log messages to become available for reading. If no messages arrive within given period, the function will return zero.

## **Parameters**

*MaxWait*

Maximum time to wait for message(s) to arrive, in milliseconds.

## Result

If the function succeeds, the return value is zero, or a positive number indicating the number of readable status log messages lines available for reading.

If the function fails, the return value is a negative error code.

## See Also

[3.9.1](#page-49-1) [TSI\\_STLOG\\_GetMessageCount](#page-49-1) and [3.9.3](#page-50-0) [TSI\\_STLOG\\_GetMessageData](#page-50-0)

# 3.10.Report generator functions

<span id="page-52-0"></span>3.10.1.TSI\_REP\_BeginLogRecord

*ClientVersion 5, and higher*

```
TSI_RESULT __stdcall TSI_REP_BeginLogRecord
(
    char *TargetFile,
    char *DUT_Information
);
```
## Synopsis

Starts HTML report generator. The report generator will gather information about the current TE, software versions being used during the testing, and test configurations. The report will also record all test activity and test results. The end result is a HTML formatted report. The intention is that for each tested DUT, a separate report file is generated.

To correctly report a test sequence into a report follow these steps:

- Call this function, and make sure it succeeded.
- Run each of the tests planned for a specific DUT device.
- Call the TSI\_REP\_EndLogRecord function that will generate the final report file.

#### **Parameters**

*TargetFile*

A NULL terminated string containing the HTML report file name. The file name preferably includes full path to the file.

*DUT\_Information*

A NULL terminated string containing information about the DUT. The information is embedded into the resulting report file.

#### **Results**

If the function succeeds, the return value is zero and any relevant information is being gathered into the report.

If the function fails, the return value is a negative error code and the report file is not being generated.

#### See Also

[3.10.2](#page-53-0) [TSI\\_REP\\_EndLogRecord](#page-53-0)

# <span id="page-53-0"></span>3.10.2.TSI\_REP\_EndLogRecord

```
ClientVersion 5, and higher
```
TSI\_RESULT \_\_stdcall TSI\_REP\_EndLogRecord();

## Synopsis

Generate the HTML report file contents and release report generator resources. Call this function to complete a DUT test cycle and get the finalized report file about the tests.

## **Results**

If the function succeeds, the return value is zero and the target HTML report file is finalized.

If the function fails, the return value is a negative error code and the target file's contents are undefined.

## See Also

[3.10.1](#page-52-0) [TSI\\_REP\\_BeginLogRecord](#page-52-0)

# 4. TYPES, DEFAULTS AND DEFINITIONS

This chapter describes type definitions, default values and defined constants.

# 4.1.Types

# 4.1.1.TSI\_VERSION\_ID

Typedef unsigned int TSI VERSION ID;

# 4.1.2.TSI\_RESULT

Typedef int TSI RESULT;

# 4.1.3.TSI\_DEVICE\_ID

Typedef unsigned int TSI DEVICE ID;

# 4.1.4.TSI\_INPUT\_ID

Typedef unsigned int TSI\_INPUT\_ID;

# 4.1.5.TSI\_FLAGS

Typedef int TSI FLAGS;

# 4.1.6.TSI\_AUDIO\_DEVICE\_ID

Typedef unsigned int TSI AUDIO DEVICE ID;

# 4.1.7.TSI\_CONFIG\_ID

Typedef unsigned int TSI CONFIG ID;

# UNIGRAF

4.1.8.TSI\_TEST\_ID

Typedef unsigned int TSI TEST ID;

# 4.1.9.TSI\_OPTION\_ID

Typedef unsigned int TSI\_OPTION\_ID;

# 4.2.Defaults

API defaults are listed here.

# 4.2.1.Default capture device

The default capture device has Device ID of zero. The devices ID's are assigned by sorting the supported devices into a list towards increasing serial number. Therefore, the default device is the one with lowest serial number of all supported devices.

# 4.2.2.Default input

Default input is defined per device. For UFG-06 the default input is the HDMI-1 input.

# <span id="page-56-0"></span>4.3.Tests

All tests, and their associated configurations and requirements are listed here.

4.3.1.Compare video frame sequence with a single reference

```
ClientVersion 1, and later
 #define TSI_TEST_VIDEO_PXL_TOLERANCE 2 // TEST ID
```
## **Synopsis**

Compare a defined number of captured frames to a single reference frame. The test will capture the required number of consecutive frames into system RAM and then perform analysis between each frame and reference frame. Test is considered passed, if the number of failed frames does not exceed the programmed value.

## Configuration items

#### *TSI\_PARAGRP\_REFERENCE\_1*

The test always uses reference frame 1.

No default reference frame exists: the reference frame configuration must be set somehow before the test can be executed – This can be done by capturing a reference frame or by loading it from disk, or through other means: Please refer to [Reference frame configuration items](#page-73-0) for exact details in which configuration items to set.

#### *TSI\_TEST\_LENGTH*

Number of frames to capture and compare to reference. Default setting is 60.

*Important: Capturing a high-resolution frames into system RAM will consume a considerable amount of memory. If a memory error is encountered when trying to start this test, try reducing this value.*

#### *TSI\_LIM\_FRAME\_MISMATCHES*

If the number of "bad" frames exceeds this number during the comparison stage, the test outcome will be "failed". Default setting is 0.

#### *TSI\_LIM\_PIXEL\_MISMATCHES*

If the number of failed pixels (per frame) exceeds this number when comparing a single frame to reference, the compared frame is considered "bad". Default setting is 0.

#### *TSI\_PIXEL\_TOLERANCE*

This test allows deviation between captured and reference frame pixels. The deviation is calculated for each color-channel of each pixel. If the deviation on any channel exceeds this value, the pixel is considered "bad". Default setting is 0.

## Additional/optional configuration items

In addition to just giving pass/fail result, the test can also be programmed to save failed frames on disk automatically. To enable auto-saving the following configuration items must be programmed:

#### *TSI\_MAX\_AUTO\_SAVE\_FAILED*

Maximum number of failed frames saved into target folder per test. To enable auto-saving, this configuration item must be set to non-zero value. Default setting is 0.

*Important: Auto-saving will never overwrite files, therefore it is necessary for the client application to watch the size of the directory so that the application will not fill out the entire hard-disk with failed frame data. Also, folders that have thousands of files will slow down saving new files.*

#### *TSI\_FAILED\_FRAME\_TARGET\_FOLDER*

A character string that identifies the target folder into which the failed frames are saved into. The file-names are "Failed\_#.bmp", with the '#'-char replaced with a serial number for the frame. No default.

*Important: If this feature is enabled, this setting should be assigned to a known location. If nothing is assigned, there may be unexpected behavior.*

If an application requires access to the failed frames, but does not need/want them to be automatically saved on disk, the test can also be programmed to provide access to the failed frames. The following configuration items are used to enable and access the failed frames:

#### *TSI\_MAX\_EXPORT\_FAILED*

Maximum number of failed frames exported from a single test run. To enable exports, this setting must be set to a non-zero value. Default setting is 0.

*Important: The frames are available until any other test is started. Starting a test will release the memory allocations.*

#### *TSI\_EXPORTED*

**READ ONLY**. Number of frames currently exported.

#### *TSI\_EXPORT\_ACCESS\_INDEX*

**WRITE ONLY**. Which frame of the currently exported frames to access. Valid range is from zero (0) to value from *TSI\_EXPORTED* minus one.

#### *TSI\_EXPORT\_WIDTH*

**READ ONLY**. Width of the frame, in elements. The frame being accessed is indicated by the *TSI\_EXPORT\_ACCESS\_INDEX* configuration item.

#### *TSI\_EXPORT\_HEIGHT*

**READ ONLY**. Height of the frame, in elements. The frame being accessed is indicated by the *TSI\_EXPORT\_ACCESS\_INDEX* configuration item.

#### *TSI\_EXPORT\_ELEMENT\_SIZE*

**READ ONLY**. The size of a single element, in bytes. The frame being accessed is indicated by the *TSI\_EXPORT\_ACCESS\_INDEX* configuration item.

#### *TSI\_EXPORT\_PIXELS\_PER\_ELEMENT*

**READ ONLY**. The width of a single element, in real pixels. The frame being accessed is indicated by the *TSI\_EXPORT\_ACCESS\_INDEX* configuration item.

#### *TSI\_EXPORT\_LINES\_PER\_ELEMENT*

**READ ONLY**. The height of a single element, in real pixels. The frame being accessed is indicated by the *TSI\_EXPORT\_ACCESS\_INDEX* configuration item.

#### *TSI\_EXPORT\_COLOR\_DEPTH*

**READ ONLY**. Color depth as bits per color channel. The frame being accessed is indicated by the *TSI\_EXPORT\_ACCESS\_INDEX* configuration item.

#### *TSI\_EXPORT\_PIXEL\_FORMAT*

**READ ONLY**. Identifies the color encoding used within the element. The frame being accessed is indicated by the *TSI\_EXPORT\_ACCESS\_INDEX* configuration item.

#### *TSI\_EXPORT\_FRAME\_DATA*

**READ ONLY**. Contains the RAW frame data as described by the previous configuration items. The frame being accessed is indicated by the *TSI\_EXPORT\_ACCESS\_INDEX* configuration item.

The application can also read exact failed pixel counts per frame. This data is gathered automatically, and is available until the next video test run is started.

#### *TSI\_R\_VIDEO\_TEST\_RAW\_RESULTS\_DATA*

**READ ONLY.** Provides access to RAW results generated by the video test. This configuration item has variable size, so please determine it's size before attempting to read the results into a buffer. The RAW results block is a list of unsigned integers, see the table below for description of the resulting list:

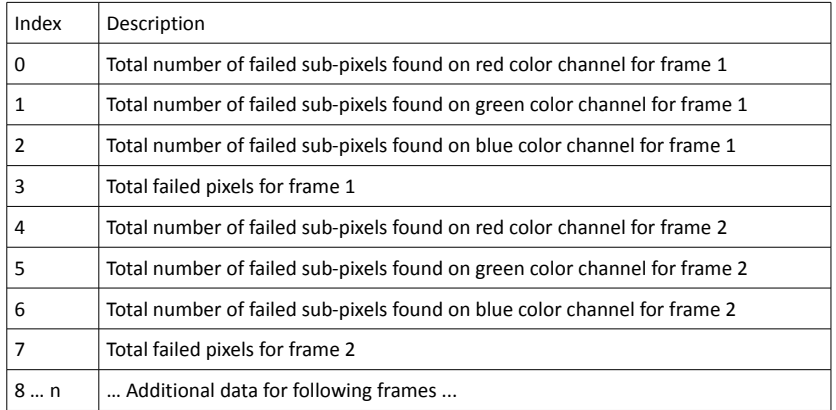

#### Log messages

The test run is divided into three (3) stages.

Stage one is initialization, resource allocation and basic check of test parameters. The most important test parameters are logged. If no problems are detected, the test proceeds to stage two. Example log:

```
Starting video test (Test ID 2)
Stage 1: Test initialization. Test params:
   - Test length 60
  - Reference Width = 640- Reference Height = 480
  - Reference Element Width = 1
  - Reference Element Height = 1
   - Reference Format = 0
   - Reference Element byte size = 3
   - Reference Bit per channel = 8
```
Stage two is data gathering. During this stage the frames to be tested are simply captured into system RAM for the next stage. Example log:

Stage 1 Completed -– Entering stage 2: Data gathering Stage 2 Completed –- Entering Stage 3: Compare and analysis

Stage three is analysis. Each frame is compared to the reference frame, and the frame analysis results are logged:

```
Stage 3, Frame 1 analysis results:
   Failed pixels per sub channel: Red = 201914, Green = 201914, Blue = 201808 - Total pixel errors = 269710, Highest deviation = 255
  - Mean deviation of pixels = 10.106
   - Total failed pixel errors exceed allowed pixel errors (0): BAD frame
   - The number of total frames exceed allowed bad frames (0).
Stage 3 completed -- Test failed
```
What the above actually means is this: There are 201914 pixels with errors on the red color channel, 201914 pixels with errors on green color channel and 201808 pixels with errors on the blue color channel.

269710 Pixels had error within the pixel (on at least one of three color channels). This value is at least equal to highest color-channel specific error count, and it can be as high as all color channel specific error counts combined. The Highest deviation tells the highest difference on any color channel between reference frame and compared frame.

Mean deviation is calculated by adding all deviations to together and dividing by the number of pixels in the frame.

The number of failed pixels exceed the number of allowed failures (which was zero), so the frame is considered "bad".

The number of bad frames exceeds the number of allowed bad frames (which was also zero).

Thus the test outcome is "failed".

#### See Also

4.3.2.Validate audio signal frequency and glitch-free audio reproduction

```
ClientVersion 4, and later
 #define TSI_TEST_AUDIO_KILOHERTZ 3 // TEST ID
```
## Synopsis

Perform frequency check on the digital audio content and verify the content to be glitch-free. This test assumes that a pure sine-wave audio signal content is being transmitted to the test equipment.

The test will first capture minimum of one second of audio content. The audio is then analyzed in two stages. First, the power spectrum is calculated and the highest peak must be within the defined window. The peak frequency check resolution is better than  $\pm 1$  Hz. In second stage, the audio is checked to contain no random glitches, such as dropped or duplicated samples. This is achieved by examining how the RDV ("Relative Distortion Value") changes over time within the sampled audio.

The test is considered passed if the audio content spectrum has the highest power within the defined window, and the number of detected audio glitches does not exceed programmed value.

## Configuration items

#### *TSI\_EXPECTED\_SAMPLE\_RATE*

The expected samples per second of the digital audio stream. If the actual sample rate does not match this value, the test can't be executed. Default setting is 44100.

*TSI\_EXPECTED\_AUDIO\_FREQUENCY*

The frequency that expected to have the highest power in the spectrum, in Hz. Default setting 1000.

*TSI\_AUDIO\_FREQUENCY\_TOLERANCE*

The allowed deviation between the measured highest-power and the expected highest power, in Hz. Default setting is 1.

#### *TSI\_AUDIO\_GLITCH\_DETECT\_TRESHOLD*

This value defines the accepted RDV range by adding/subtracting it from the calculated base RDV when performing glitch detection. Lower values mean more sensitive to glitches – please note that setting this value too low will cause even perfectly good signal to fail the test. Valid range for this setting is 0 to 32767.0; The default setting is 5.0.

*Important: FIXED POINT ENCODING. When setting this value parameter, the value being set must be multiplied by 65536 and set as a 32-bit integer. When reading the value, the received value must be divided by 65536 and shown as a floating point quantity.*

*TSI\_AUDIO\_GLITCHES\_ALLOWED*

Number of detected glitches allowed per test.

*Important: Due to implementation specific characteristics, a single (but very audible) glitch is probably detected multiple times. The number of times a glitch is detected depends greatly on the severity of the glitch, and it's location respective to the sine waveform. Because of this, setting a non-zero but very low value may not make sense.*

#### Log messages

The audio test run is divided into four (4) stages. Stage one is test initialization, basic parameter validation and resource allocation.

```
Starting audio test (Test ID 3)
Stage 1: Test initialization. Test params:
   - Test length 65536 samples (1.49 seconds of audio)
   - Channel count = 2
   - Expected sample Rate = 44100
   - Reference Frequency = 1000 Hz
```
*Important: Test length (samples) is automatically selected to hold at least one second of audio for all channels.*

*Important: While it is possible to change the reference frequency, it is recommended to use the default frequency of 1kHz.*

Stage two is data gathering. During this stage, audio signal is captured to system memory.

Stage three is audio content frequency verification. The audio content must have the highest power peak within <Reference Frequency> $\pm$  <frequency tolerance> range:

```
Stage 2 Completed -- Entering Stage 3: Frequency check
   Channel 0, Max power found at 999.95 Hz
   - Channel 1, Max power found at 999.95 Hz
```
*Important: The measurement accuracy is always better than ±0.5 Hz for pure sine signal.*

Stage four is audio glitch detection. The intent is to find frequently and randomly dropped, duplicated or otherwise damaged samples:

```
Stage 3 completed -- Entering Stage 4: Glitch detect
  - RDV value = 15.80
   - Glitch detected: Channel 0, Within sample range 3258 - 3386
     (RDV Value = 42.76)
   - Glitch detected: Channel 0, Within sample range 3302 - 3430
     (RDV Value = 42.19)
  - Glitch detected: Channel 0, Within sample range 7665 - 7793
     (RDV Value = 42.76)
```
The RDV ("Relative Distortion Value") is calculated over the entire audio signal to provide a base-line RDV. The RDV value can vary greatly depending on how clean the audio signal is and can also be effected by the audio signal's amplitude, which is why the base line is calculated rather than programmed with strict limits. The ideal value for RDV is 1.00, but it is unreachable due to the limitations of digital audio and mathematical analysis.

*Important: The RDV is a unit-less value that comes out of a computational algorithm, and must be compared with other values that come out of the same algorithm with same expected input signal in order to draw conclusions – a single sample of RDV is useless.*

To detect a glitch, the calculated RDV must change more than allowed (<Base-line RDV  $\pm$ <Audio Glitch detect threshold>). If a large enough change is detected, each detection is reported with information on which channel had it, range of samples within which it is located and the calculated RDV value for that range. A single glitch can be detected multiple times depending on the magnitude of the glitch.

#### See Also

[4.4](#page-73-1) [Configuration item definitions](#page-73-1)

## 4.3.3.HDMI Electrical tests, HDMI Source power line test

*ClientVersion 7, and higher* #define TSI TEST HDMI EL POWER LINE 0x00020000

## **Synopsis**

This test checks voltage level on the +5V power line of the DUT source. HDMI defines 4.7V … 5.3V as acceptable voltage range on the sink side connector. (Called "TP2" in the HDMI specification).

The test will measure the power line voltage with 0 mA load, and with 55 mA load as required in the CTS spceification (Test ID 7-11: +5V Power). The test will fail if voltage level on the power line is below or above the defined voltage range.

## Configuration items

*TSI\_HDMI\_RX\_TIMEOUT*

Timeout for the electrical test in milliseconds. Default setting is 5000 ms.

*TSI\_HDMI\_RX\_POWER\_LOW\_LIMIT*

Lower voltage limit for the power line test, in millivolts. Default setting is 4700 mV.

*TSI\_HDMI\_RX\_POWER\_HIGH\_LIMIT*

Higher voltage limit for the power line test, in millivolts. Default setting is 5300 mV.

#### See Also

## 4.3.4.HDMI Electrical tests, HDMI Source HPD line test

```
ClientVersion 7, and higher
 #define TSI TEST HDMI EL HPD LINE 0x00020002
```
## Synopsis

HPD line test checks cable/DUT source HPD line for short circuits to power or ground.

The test runs in two stages:

- 1. The HPD line is released to logical high state and voltage is measured from the HPD line. If the voltage level on the HPD line is outside the defined HPD ONE voltage window, the test considers that the HPD line is shorted to ground or power depending if the measured value is below the allowed window, or above it.
- 2. The HPD line is driven to logical low state and voltage is measured from the HPD line. If the voltage level on the HPD line is outside the defined HPD ZERO voltage window, the test considers that the HPD line is shorted to ground or power depending if the measured value is below the allowed window, or above it.

## Configuration items

*TSI\_HDMI\_RX\_TIMEOUT*

Timeout for the electrical test in milliseconds. Default setting 5000 ms.

#### *TSI\_HDMI\_RX\_HPD\_ZERO\_LOW\_LIMIT*

HPD Logical zero voltage window – lower allowed voltage boundary, in millivolts. Default setting is 0 mV.

*TSI\_HDMI\_RX\_HPD\_ZERO\_HIGH\_LIMIT*

HPD Logical zero voltage window – higher allowed voltage boundary, in millivolts. Default setting is 400 mV.

#### *TSI\_HDMI\_RX\_HPD\_ONE\_LOW\_LIMIT*

HPD Logical one voltage window – Lower allowed voltage boundary, in millivolts. Default setting is 2400 mV.

*TSI\_HDMI\_RX\_HPD\_ONE\_HIGH\_LIMIT*

HPD Logical one voltage window – higher allowed voltage boundary, in millivolts. Default setting is 5300 mV.

## See Also

UNIGRAF

## 4.3.5.HDMI Electrical tests, HDMI DDC and CEC lines test

*ClientVersion 7, and higher*

#define TSI TEST HDMI EL DDC CEC LINES 0x00020003

#### Synopsis

DDC/CEC lines test measured voltage from the SCL, SDA and CEC lines when not being driven low.

If the DDC or CEC line voltage levels are outside the defined ranges, the test fails.

#### Configuration items

*TSI\_HDMI\_RX\_TIMEOUT* Timeout for the electrical test in milliseconds. Default setting 5000 ms.

*TSI\_HDMI\_RX\_DDC\_LOW\_LIMIT*

DDC line voltage window – Lower allowed voltage boundary, in millivolts. Default is 4500 mV.

- *TSI\_HDMI\_RX\_DDC\_HIGH\_LIMIT* DDC line voltage window – Higher allowed voltage boundary, in millivolts. Default is 5500 mV.
- *TSI\_HDMI\_RX\_CEC\_ZERO\_LOW\_LIMIT* CEC logical zero voltage window – Lower allowed voltage boundary, in millivolts. Default is 0 mV.
- *TSI\_HDMI\_RX\_CEC\_ZERO\_HIGH\_LIMIT* CEC logical zero voltage window – Higher allowed voltage boundary, in millivolts. Default is 600 mV.
- *TSI\_HDMI\_RX\_CEC\_ONE\_LOW\_LIMIT*  $CEC$  logical one voltage window – Lower allowed voltage boundary, in millivolts. Default is 2500 mV.
- *TSI\_HDMI\_RX\_CEC\_ONE\_HIGH\_LIMIT* CEC logical one voltage window – Higher allowed voltage boundary, in millicolts. Default is 3600 mV.

## See Also

## 4.3.6.HDMI Electrical tests, HDMI TMDS line test

```
ClientVersion 7, and higher
 #define TSI TEST HDMI EL TMDS LINES 0x00020001
```
## Synopsis

This test measures average voltage levels on TMDS signal lines.

TMDS will guarantee DC balanced signalling. Sink will pull up a line to 3.3V AVcc voltage and source will pull down the line. On active HDMI line average voltage level is expected to fall below AVcc for the value of the voltage swing divide by two and defaults to range  $2.6V...$ 3.1V. Values out of the set range mean a problem with TMDS lines, such as short circuit or broken output driver. An open circuit measures 3.3V AVcc. DVI TMDS test has the same functionality as HDMI, but voltage range defaults to 3.0V…3.1V. TMDS differential pair positive and negative lines are measured separately.

*Important: Acceptable range should be set by the user depending on the source DUT and cable setup.*

## Configuration items

*TSI\_HDMI\_RX\_TIMEOUT*

Timeout for the electrical test in milliseconds. Default setting 5000 ms.

*TSI\_HDMI\_RX\_LINK\_LOW\_LIMIT*

HDMI TMDS link line voltage window – Lower allowed voltage boundary, in millivolts. Default is 2900 mV.

*TSI\_HDMI\_RX\_LINK\_HIGH\_LIMIT*

HDMI TMDS link line voltage window – Higher allowed voltage boundary, in millivolts. Default is 3100 mV.

## See Also

## 4.3.7.HDMI CEC functional test

```
ClientVersion 7, and higher
 #define TSI TEST HDMI CEC 0x00050000
```
## Synopsis

The test verifies that source DUT correctly handles HPD event, reads EDID and broadcasts the CEC *"Report physcal address"* message.

First, the TE allocates the given physical address and issues a HPD pulse simulating cable detach/attach. The it waits for DUT to broadcast the CEC "Report physical address" message. The test is considered passed if the TE finds that the DUT broadcasts with the physical address allocated by the TE for the test.

*Important: As a side effect, the CEC will also verify functionality of HPD and EDID reading if the test passes.*

## Configuration items

*TSI\_HDMI\_RX\_CEC\_TIMEOUT* HDMI CEC test timeout in milliseconds. Default is 5000 ms.

*TSI\_HDMI\_RX\_CEC\_LOCAL\_PHY\_ADDR*

The local CEC physical address used for generating downstream physical addresses. Please, see HDMI CEC specification for details. Default is 4.0.0.0 (0x4000)

## See Also

## 4.3.8.DP Electrical tests, DP Main Link lines test

```
ClientVersion 7, and higher
 #define TSI TEST DP EL MAIN LINK 0x00010001
```
## Synopsis

The test measures power of DP input signal and checks that the result lies within an allowed voltage window.

The measured value follows the input signal's amplitude and is large for large input swing. Measured power value depends on signal waveform and it varies because of e.g. used cable. Due to this, the measurement only provides a relative value which does not represent any absolute value, e.g. input signal voltage levels.

"No signal" -level is initially set to 2.3V. Note that even a disconnected line will give a relatively high value. Good signal levels are expected to be within range 2.6V…4.0V. The allowed voltage window should be set separately for each device model after testing of several units.

Measured values are expected to be close to each other within a differential pair. Also, all main link differential pair measurements should produce a value close to each other if link training result is the same for all pairs.

Measurement results are given in volts but this is only the voltage level of power measurement circuitry output and does not relate to input signal. Main link differential pair positive and negative lines are measured separately.

# Configuration items

*TSI\_DP\_RX\_TEST\_TIMEOUT*

Timeout for the electrical test in milliseconds. Default value is 5000 ms.

*TSI\_DP\_RX\_LINKS\_LOW\_VOLTAGE*

DP link power window, lower voltage boundary in millivolts. Default is 2600 mV.

- *TSI\_DP\_RX\_LINKS\_HI\_VOLTAGE* DP link power window, higher voltage boundary in millivolts. Default is 4000 mV.
- *TSI\_DP\_RX\_MAX\_DUT\_LANE\_COUNT* Max. number of lanes supported by the DUT. Default is 4.

*TSI\_DP\_RX\_MAX\_DUT\_LINK\_RATE* Max. lane frequency as multiple of 0.27Gbps. Default is 20 (5.4Gbps).

*TSI\_DP\_RX\_DUT\_CAPABILITIES* DUT Capability flags. Currently no flags defined. Default is 0.

*TSI\_DP\_RX\_DUT\_TEST\_AUTOMATION\_FLAGS* DUT Test automation support flags. Default is 0.

## See Also

[4.4](#page-73-1) [Configuration item definitions](#page-73-1)

*1.6 [R3] <sup>68</sup> 24. November 2016*

## 4.3.9.DP Electrical tests, DP AUX Lines test

```
ClientVersion 7, and higher
 #define TSI TEST DP EL AUX LINE 0x00010002
```
## Synopsis

Verifies voltage levels on AUX lines, and AUX connectivity to DUT.

The test runs in two stages:

- 1. The idle AUX voltage level is measured. It is expected that voltages match to values defined by resistor dividers set by connected DisplayPort sink and source devices (see AUX CH Differential Pair in the DP specification).
- 2. The TE creates a short HPD pulse to have the DUT to generate an AUX request. The DUT is expected to read  $0x200 - 0x205$  DPCD registers. Test captures sync sequence of AUX transaction and checks the unit interval timings.

## Configuration items

```
TSI_DP_RX_TEST_TIMEOUT
                Timeout for the electrical test in milliseconds. Default value is 5000 ms.
```
- *TSI\_DP\_RX\_AUX\_P\_IDLE\_LOW\_VOLTAGE* DP AUX P-Line idle state voltage window, lower boundary voltage in millivolts. Default 20 mV.
- *TSI\_DP\_RX\_AUX\_P\_IDLE\_HI\_VOLTAGE* DP AUX P-Line idle state voltage window, higher boundary voltage in millivolts. Default 500 mV.
- *TSI\_DP\_RX\_AUX\_N\_IDLE\_LOW\_VOLTAGE* DP AUX N-Line idle state voltage window, lower boundary voltage in millivolts. Default 2600 mV.
- *TSI\_DP\_RX\_AUX\_N\_IDLE\_HI\_VOLTAGE* DP AUX N-Line idle state voltage window, higher boundary voltage in millivolts. Default 3600 mV.
- *TSI\_DP\_RX\_AUX\_P\_TRIG\_VOLTAGE* DP AUX P-Line trigger voltage level in millivolts. Default is 150 mV.
- *TSI\_DP\_RX\_AUX\_N\_TRIG\_VOLTAGE* DP AUX N-Line trigger voltage level in millivolts. Default is 200 mV.
- *TSI\_DP\_RX\_AUX\_SIGNAL\_CAPT\_TIMEOUT* Period of time TE waits for AUX transactions starting from end of HPD pulse. Default is 200 ms.
- *TSI\_DP\_RX\_AUX\_SIGNAL\_CAPT\_TRIES*

If AUX transactions are not detected within the timeout period TW will try again. Default is 5.

### See Also

## 4.3.10.DP Electrical tests, HPD line test

```
ClientVersion 7, and later
 #define TSI TEST DP EL HPD LINE 0x00010000
```
## Synopsis

HPD line test checks cable/DUT source HPD line for short circuits to power or ground.

The test runs in two stages:

- 1. The HPD line is released to logical high state and voltage is measured from the HPD line. If the voltage level on the HPD line is outside the defined HPD ONE voltage window, the test considers that the HPD line is shorted to ground or power depending if the measured value is below the allowed window, or above it.
- 2. The HPD line is driven to logical low state and voltage is measured from the HPD line. If the voltage level on the HPD line is outside the defined HPD ZERO voltage window, the test considers that the HPD line is shorted to ground or power depending if the measured value is below the allowed window, or above it.

## Configuration items

*TSI\_DP\_RX\_TEST\_TIMEOUT*

Timeout for the electrical test in milliseconds. Default value is 5000 ms.

*TSI\_DP\_RX\_HPD\_ZERO\_LOW\_VOLTAGE*

HPD line logical zero voltage window, lower boundary in millivolts. Default is -100 mV.

*TSI\_DP\_RX\_HPD\_ZERO\_HI\_VOLTAGE*

HPD line logical zero voltage window, higher boundary in millivolts. Default is 800 mV.

*TSI\_DP\_RX\_HPD\_ONE\_LOW\_VOLTAGE*

HPD line logical one voltage window, lower boundary in millivolts. Default is 800 mV.

*TSI\_DP\_RX\_HPD\_ONE\_HI\_VOLTAGE*

HPD line logical one voltage window, higher boundary in millivolts. Default is 5500 mV.

## See Also

## 4.3.11.CRC based single frame video stability test

```
ClientVersion 8, and higher
 #define TSI TEST VIDEO CRC SINGLE REF 0x00060000
```
## Synopsis

The test checks input frames to match with provided resolution and color depth, and the contents of the frames are checked to be identical with the reference through comparing CRC values of the reference frame and the input frame. This test uses only the first reference CRC value set.

## Configuration items

*TSI\_CRC\_TIMEOUT*

Indicates test timeout in milliseconds. Default value is 1000ms

*TSI\_CRC\_FRAMES\_TO\_TEST*

Indicates number of frames to be tested. Default value is 20.

*Important: Make sure the TSI\_CRC\_TIMEOUT is long enough to allow this many frames to be received.*

*TSI\_CRC\_LIM\_FRAME\_MISMATCHES*

Number of frames that are allowed to have mismatching CRC with the reference frame(s). Default value is 0.

*TSI\_CRC\_REF\_WIDTH*

Width of the reference frame used, in pixels. Default value is 1920.

*TSI\_CRC\_REF\_HEIGHT*

Height of the reference frame used, in pixels. Default value is 1080.

*TSI\_CRC\_REF\_COLORDEPTH*

Bit depth of the reference frame used, in bits per pixel. Default value is 24.

*TSI\_CRC\_REFERENCE\_CRC\_VALUES*

A block of CRC reference value sets. Each CRC reference value set is a block of 3 16-bit values, with Red/Cr CRC at the lowest address, and Blue/Cb CRC at the highest address.

## See Also

## 4.3.12.CRC based single frame video stability test

```
ClientVersion 8, and higher
 #define TSI TEST CRC VIDEO STABILITY 0x00060001
```
## Synopsis

A simple test that is used to verify if a video stream is stable without providing a CRC value set as reference. If the CRC values remain identical for the duration of the test, the test is passed.

## Configuration items

*TSI\_CRC\_TIMEOUT*

Indicates test timeout in milliseconds. Default value is 1000ms

*TSI\_CRC\_FRAMES\_TO\_TEST* Indicates number of frames to be tested. Default value is 20.

> *Important: If the value is zero, the test will run until time out, but still passes if no mismatches were detected.*

> *Important: Make sure the TSI\_CRC\_TIMEOUT is long enough to allow this many frames to be received.*

## See Also
#### 4.3.13.CRC based sequence of frames reference video test

```
ClientVersion 8, and higher
#define TSI TEST CRC VIDEO SEQUENCE 0x00060002
```
#### Synopsis

The Source DUT should be sending a repeating video sequence to the TE, without the sequence containing no identical frames within the loop.

The test will first synchronize with the provided CRC sequence by finding the by finding video frame with the CRC matching CRC of the first frame in the reference sequence. Once the match is detected, the test proceeds comparing CRC values of every frame to the CRC values in the reference sequence. If the test fails to synchronize to the input video stream the test will fail with timeout. Test will fail immediately if a CRC mismatch is detected. DUT will PASS the test if TE finds input video resolution and color format matching to reference parameters, found reference frame sequence and no mismatches CRC in frame sequence.

#### *TSI\_CRC\_TIMEOUT*

Indicates test timeout in milliseconds. Default value is 1000ms

#### *TSI\_CRC\_FRAMES\_TO\_TEST*

Indicates number of frames to be tested. Default value is 20.

*Important: Make sure the TSI\_CRC\_TIMEOUT is long enough to allow this many frames to be received.*

#### *TSI\_CRC\_REF\_WIDTH*

Width of the reference frame used, in pixels. Default value is 1920.

#### *TSI\_CRC\_REF\_HEIGHT*

Height of the reference frame used, in pixels. Default value is 1080.

# *TSI\_CRC\_REF\_COLORDEPTH*

Bit depth of the reference frame used, in bits per pixel. Default value is 24.

#### *TSI\_CRC\_REFERENCE\_CRC\_VALUES*

A block of CRC reference value sets. Each CRC reference value set is a block of 3 16-bit values, with Red/Cr CRC at the lowest address, and Blue/Cb CRC at the highest address.

#### See Also

[4.4](#page-73-0) [Configuration item definitions](#page-73-0)

# <span id="page-73-0"></span>4.4.Configuration item definitions

The following chapters list the available configuration items.

## 4.4.1.Reference frame configuration items

The table below defines the configuration items that form a reference frame. The configuration item enumeration functions may use TSI\_PARAGRP\_REFERENCE\_1 to refer to all of the configurations items defined here.

These configuration items are available on all devices that support video capture. These configuration items have no default values.

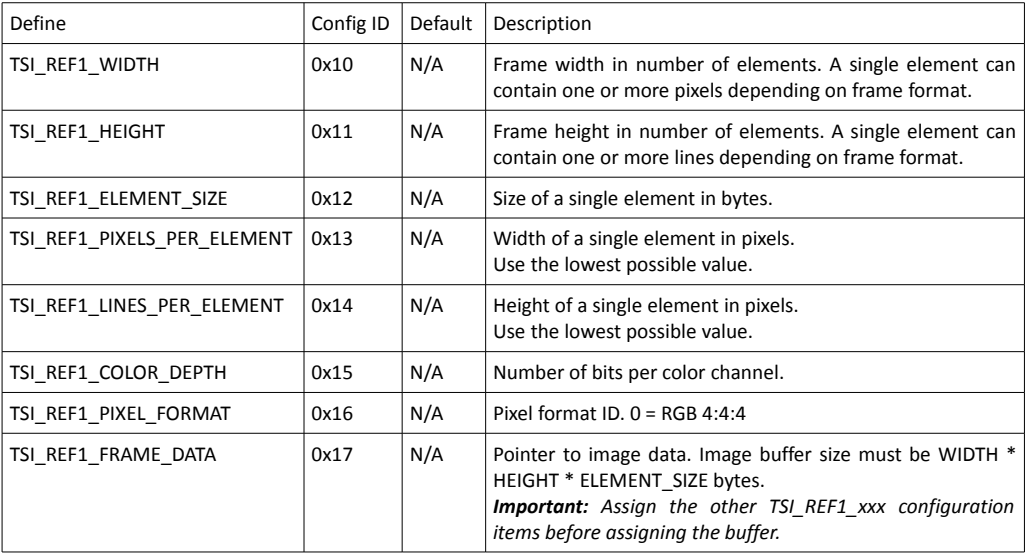

### 4.4.2.Configuration items for video format read

The configuration items in the table below provide a method to read information about the video stream currently being received by the device.

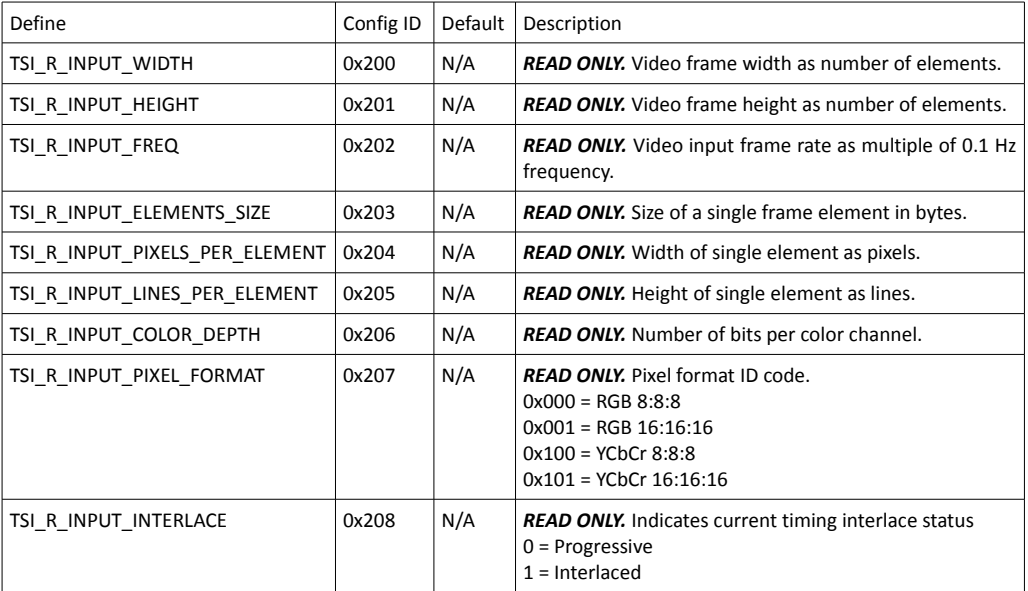

### 4.4.3.Configuration items for audio format read

The configuration items in the table below provide a method to read information about audio stream currently being received by the device.

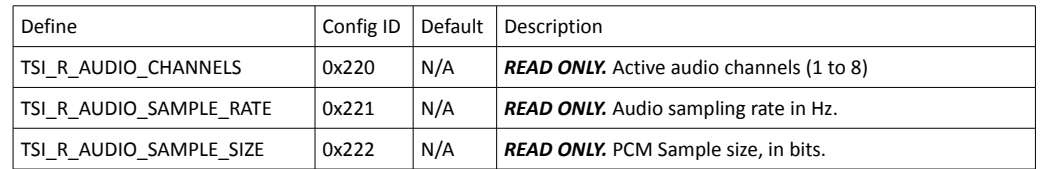

### 4.4.4.Configuration items for video capture

The configuration items in the table below provide a method to set capture operation related settings for devices that support them. Please see device specific documentation to see if these configuration items are supported on a particular device.

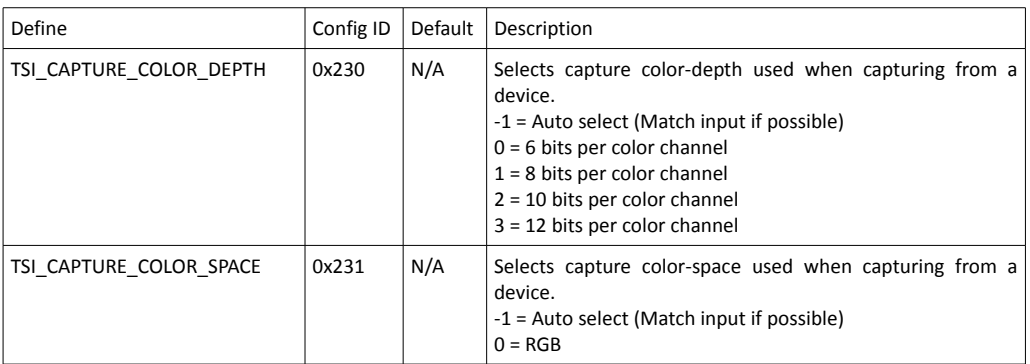

## 4.4.5.Configuration items for Audio capture

The configuration items in the table below provide a method to set audio capture related settings for devices that support them. Please see device specific documentation to see if the configuration items are supported on a particular device.

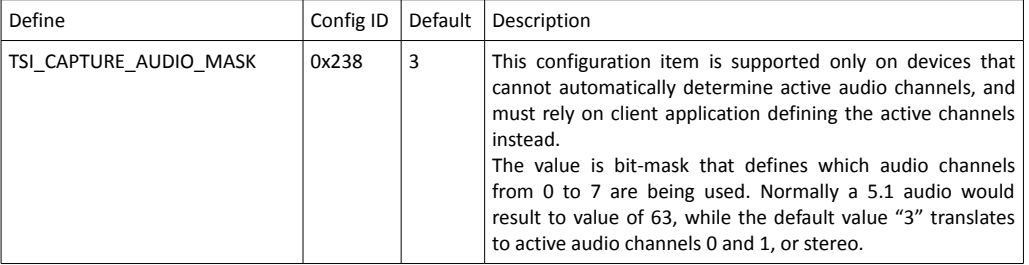

# 4.4.6.Configuration items related to V-by-One inputs

<span id="page-76-1"></span><span id="page-76-0"></span>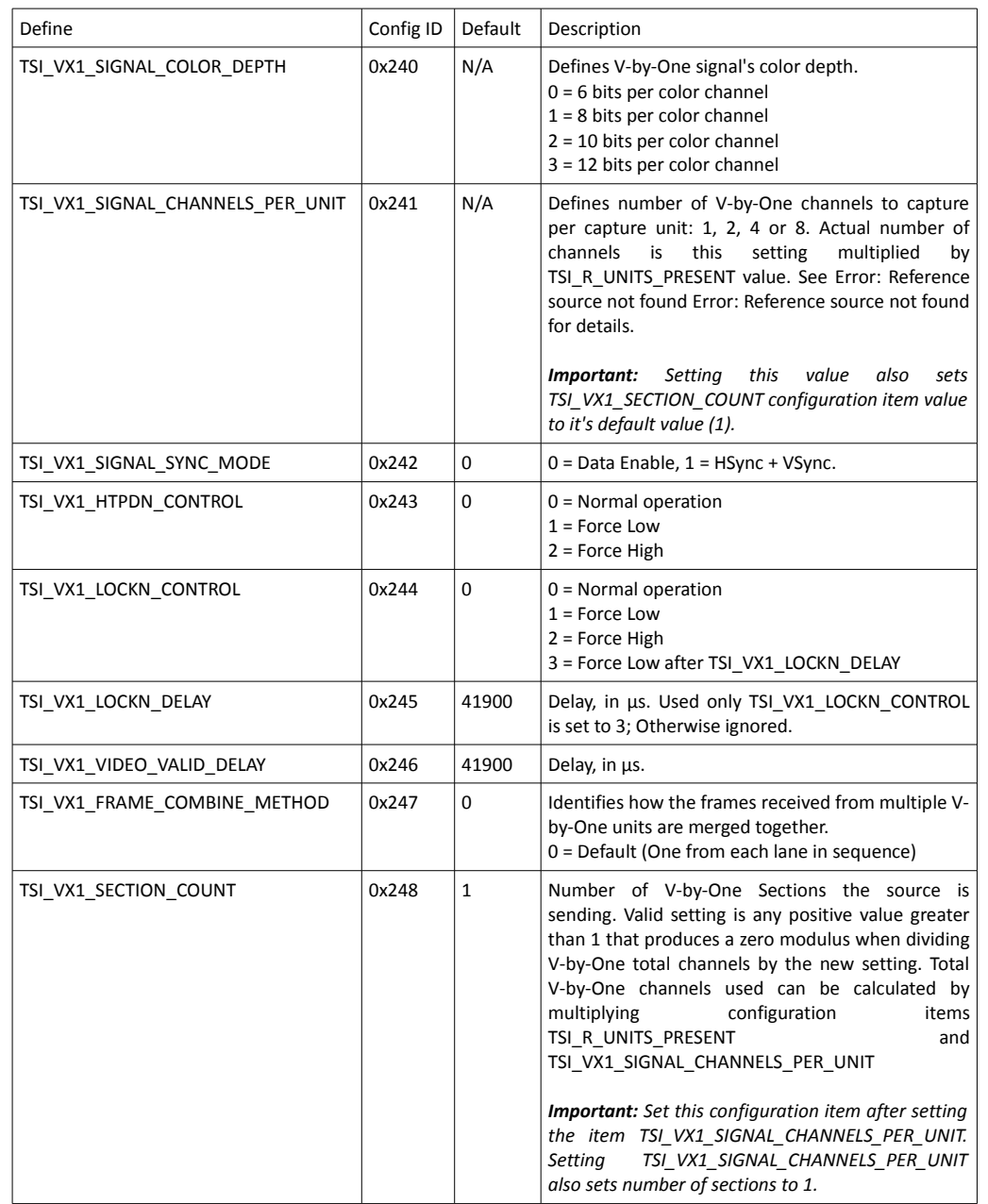

The configuration items are used to configure V-by-One inputs.

# 4.4.7.Configuration items for Test ID 2

The configuration items below are used with test "Compare video frame sequence with a single reference frame".

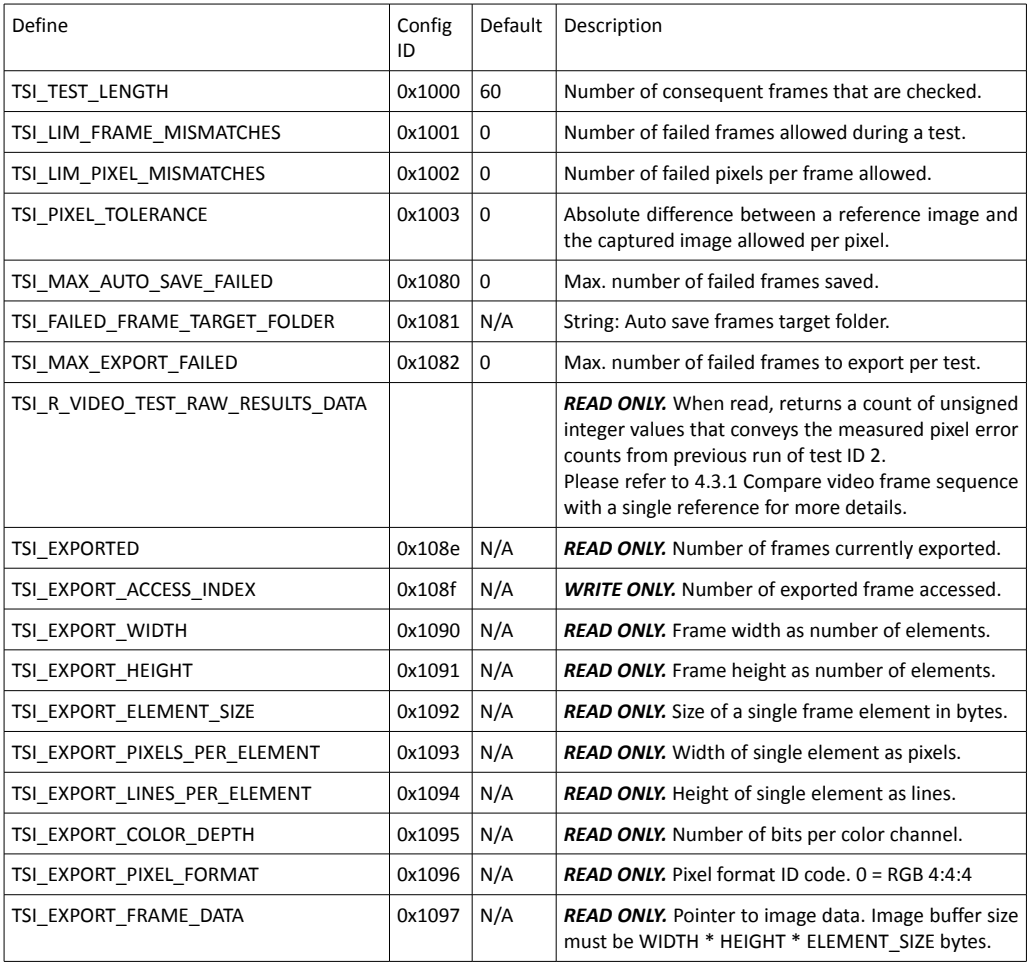

## 4.4.8.Configuration items for Test ID 3

The configuration items below are used with test "Validate audio signal frequency and glitchfree audio reproduction".

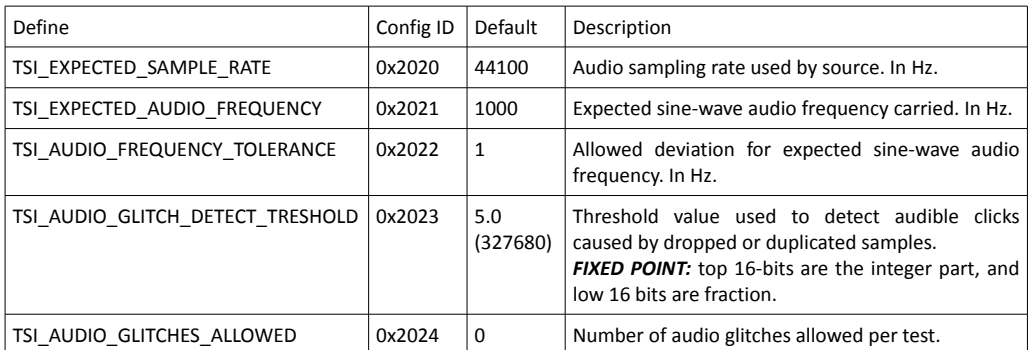

# 4.4.9.Configuration items for HDMI Receiver Electrical tests

The configuration items below are used with HDMI Electrical tests. (UCD-3xx family devices that have electrical test hardware installed)

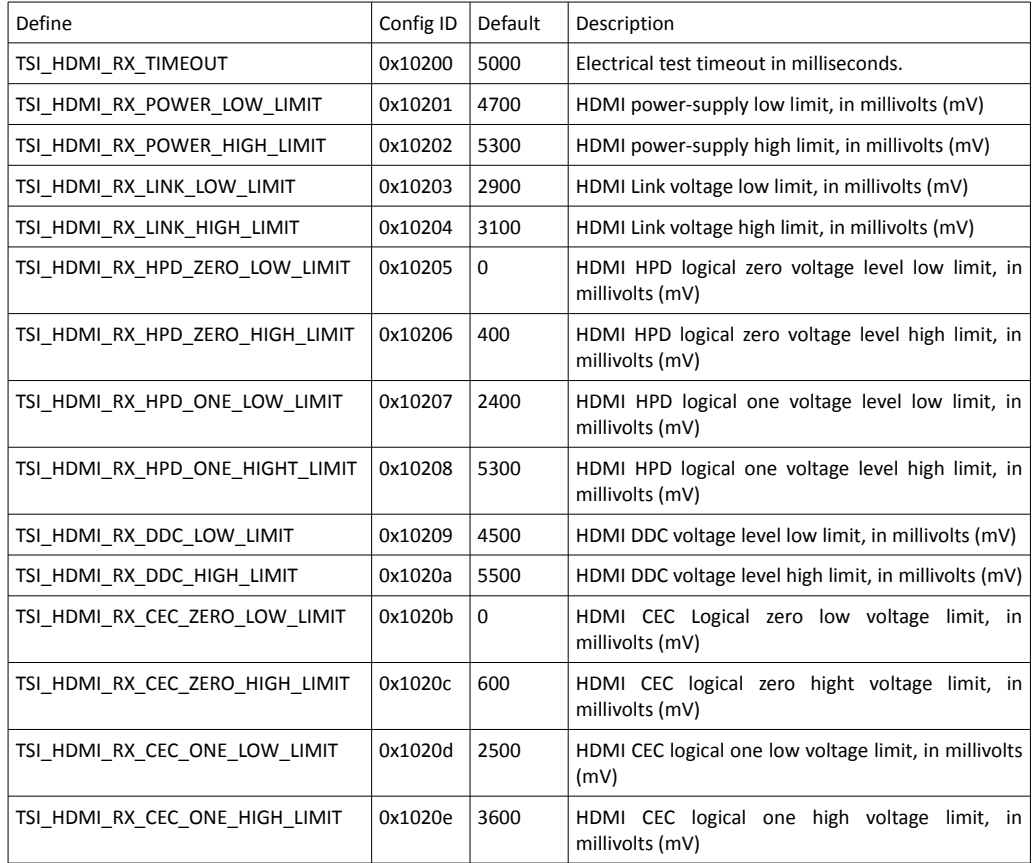

# 4.4.10.Configuration items for DP Receiver Electrical tests

The configuration items below are used with DP Electrical tests. (UCD-3xx family devices that have electrical test hardware installed)

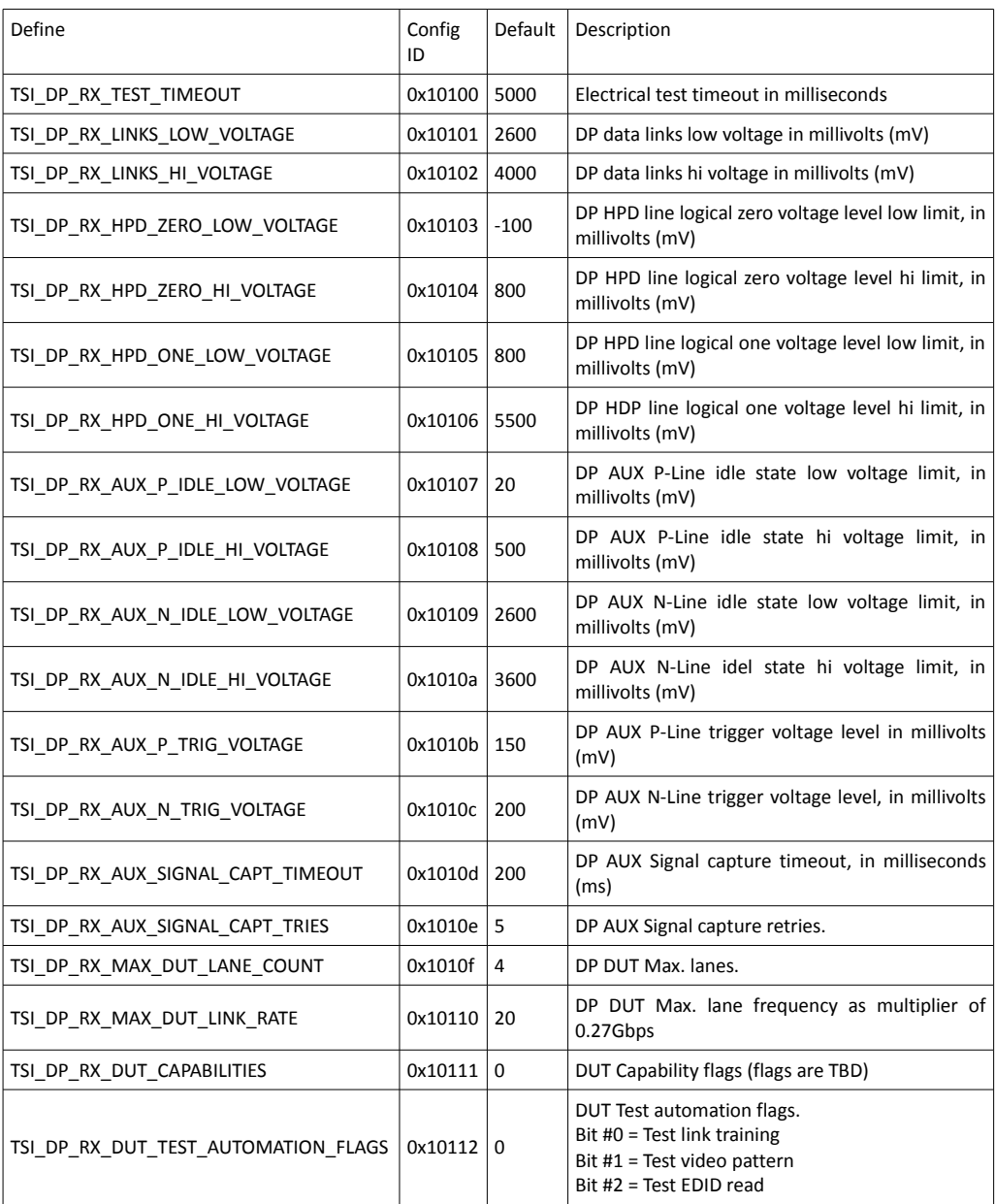

# 4.4.11.Configuration items for reading info frames

The configuration items that can be used to read info-frames from a device that support reading them. (UCD-3xx family). Please refer to appropriate standards to decode the produced data.

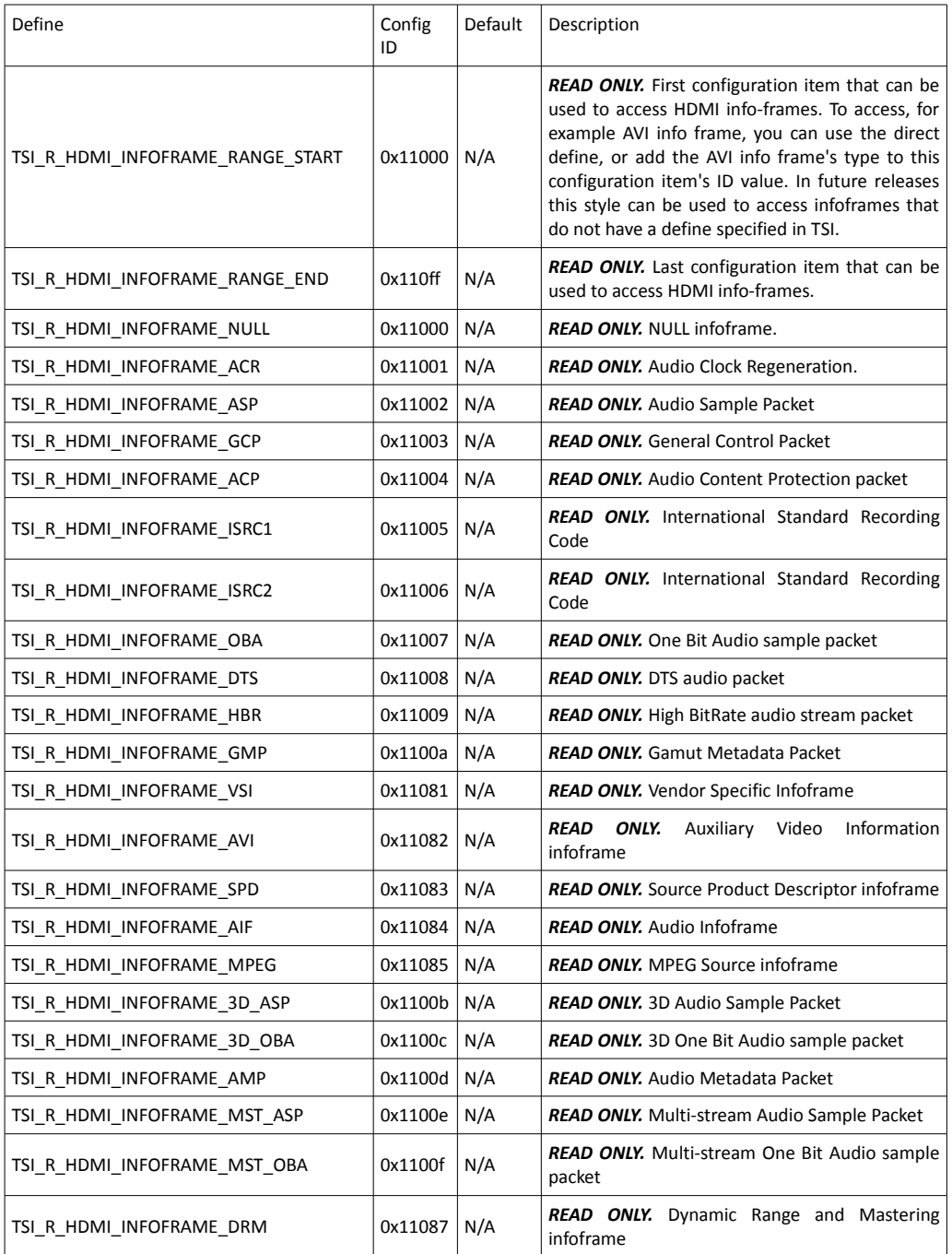

*(Continued…)*

#### *(...Continued)*

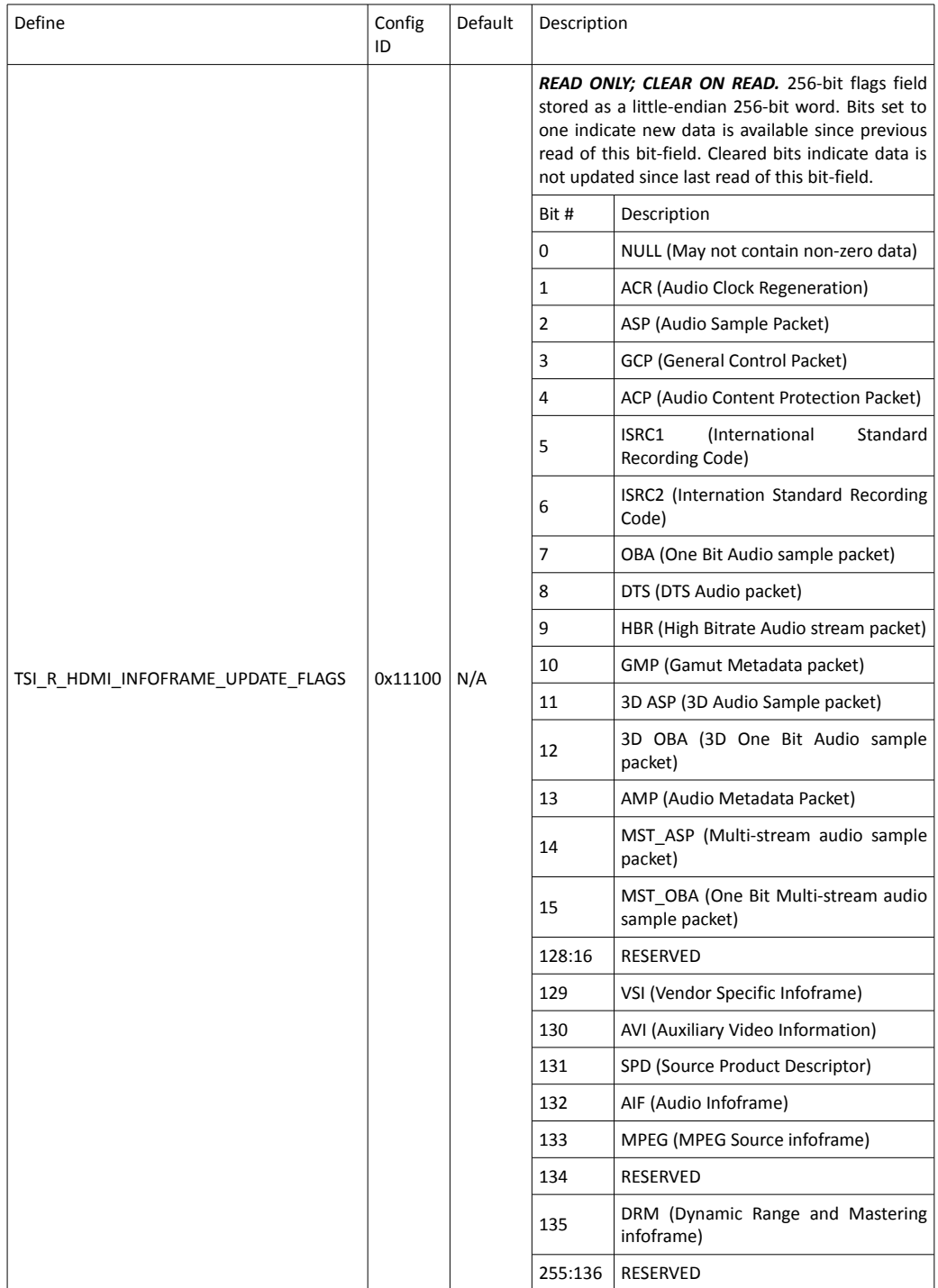

## 4.4.12.Special purpose configuration items

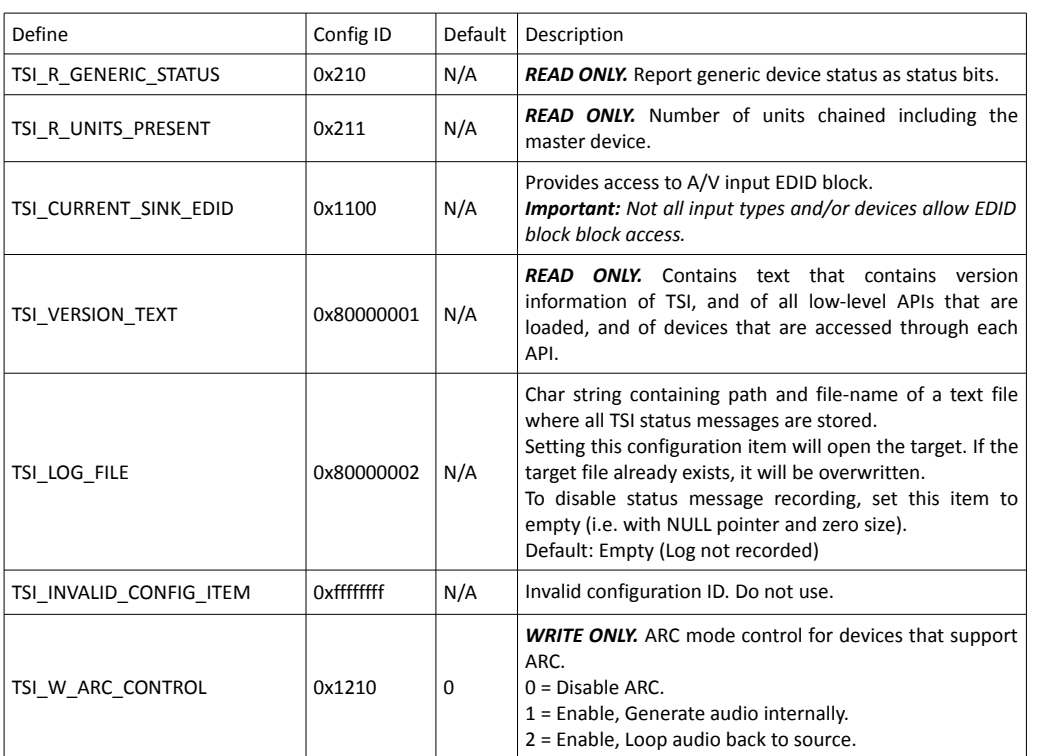

The configuration items below have one or more special characteristics:

# 4.4.13.Configuration items for CRC based video tests.

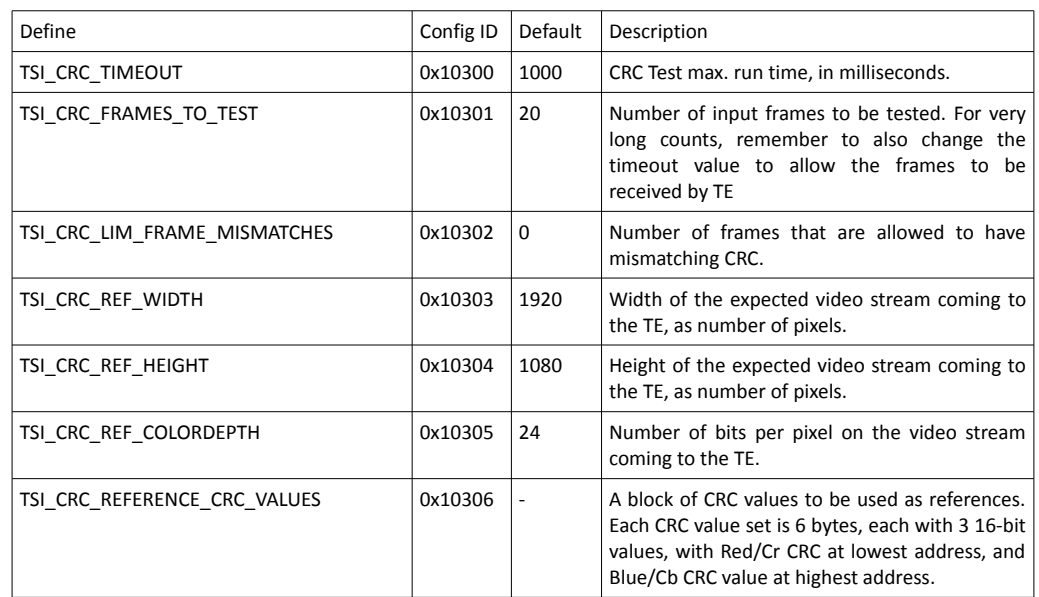

# 4.5.Error codes

- -0: **TSI\_SUCCESS**: A generic success indication.
- -1: **TSI ERROR NOT INITIALIZED**: The TSI API is not properly initialized for operations.
- -2: **TSI ERROR COMPATIBILITY MISMATCH**: The given Client version ID is different from the one provided with first call to TSI\_Init(). The client application must always use the same Client version ID. Please make sure that the versions of TSI.C, TSI.H and TSI\_Types.h match exactly. The version of these files is listed on the second line of the source code.
- -3: **TSI ERROR NOT COMPATIBLE**: The given Client version ID is not supported by the loaded API version. Since API is backward compatible with older applications, it means that the application is built for a later version of the API.
- -4: **TSI ERROR DLL NOT FOUND**: Either the TSI.DLL is not found, or one of the lower level API DLLs was not found. Please try to re-install the TSI software package.
- -5: **TSI ERROR DLL VERSION READ**: A failure has occurred while reading version data from a PE Executable file. The file might be corrupted on unreadable or otherwise not useable.
- -6: **TSI\_ERROR\_OUT\_OF\_MEMORY**: A generic error message indicating a problem when memory was being allocated. Make sure your application is not leaking memory resources. Also remember that 32-bit process can only allocate up to about 2 GB of RAM – the system reserves part of the max. 4GB address space for itself per process.
- -7: **TSI ERROR FUNCTION NOT FOUND**: A required function was not found in a DLL.
- -8: **TSI ERROR ACCESS DENIED**: An operation was attempted that requires a license key to be installed, but the license key is not installed for the device being used.
- -9: **TSI\_ERROR\_NO\_REFERENCES**: A reference counted item is already at zero references, or the item is already destroyed and can't have any references.
- -10: **TSI\_ERROR\_DEVICE\_INDEX\_OUT\_OF\_RANGE**: No device present with the given device index.
- -11: **TSI\_ERROR\_INVALID\_PARAMETER**: One or more of the parameters passed to the function are invalid.
- -12: **TSI\_ERROR\_INPUT\_ENABLED**: The requested operation is not available while input is enabled.
- -13: **TSI\_ERROR\_INPUT\_DISABLED**: The requested operation is not available while input is disabled.
- -14: **TSI\_ERROR\_INPUT\_ENABLE\_FAILED**: Failed to enable input due to resource allocation problems.
- -15: **TSI\_ERROR\_OPEN\_DEVICE**: Failed to open requested device. Usually happens when a previous application fails to exit properly.
- -16: **TSI\_ERROR\_INPUT\_SELECT**: Failed to select input.
- -17: **TSI\_ERROR\_NOT\_IMPLEMENTED**: The requested function is not implemented in current version.
- -18: TSI ERROR UNEXPECTED\_ITEM\_SIZE: Get or Set configuration item function: The configuration item's size was unexpected. (Please refer to configuration item details for correct size information).
- -19: **TSI\_ERROR\_UNSUPPORTED\_CONFIG\_ID**: Get or Set configuration item function: The given configuration item is not supported with the current hardware, or the ID is unknown.
- -20: **TSI\_ERROR\_CONFIGURATION\_ITEM\_NOT\_SET:** Get configuration item function: The given configuration function has no value assigned to it at the moment.
- -21: **TSI\_ERROR\_FILE\_CREATE**: Failed to create save file.
- -22: **TSI\_ERROR\_FILE\_WRITE**: Failed to write into a file.
- -23: **TSI\_ERROR\_FILE\_OPEN**: Failed to open an existing file.
- -24: **TSI\_ERROR\_FILE\_READ**: Failed to read from a file.
- -25: **TSI\_ERROR\_INVALID\_FILE**: Unsupported file format.
- -26: **TSI ERROR DATA CORRUPTED**: File contents are corrupted or the file is partial.
- -27: **TSI\_ERROR\_FORMAT\_MISMATCH**: Reference frame does not match incoming video signal.
- -28: **TSI\_ERROR\_INVALID\_TEST\_MODE**: Requested testing mode is not supported.
- -29: **TSI\_ERROR\_COMPARE\_FAILED**: Test procedure failed Test outcome is not determined.
- -30: **TSI\_ERROR\_NO\_REFERENCE\_FRAME**: Can't start test because no reference frames are set.
- -31: **TSI\_ERROR\_TIMEOUT**: An asynchronous operation is taking too long, and was aborted after a timeout event occurred.
- -32: **TSI\_ERROR\_NO\_DATA\_AVAILABLE**: The requested data is not available. Please note that data can become available without intervention from client software. (For example video timing configuration items).
- -33: **TSI\_ERROR\_CONFIG\_ITEM\_ACCESS**: Configuration item read or write failed.
- -34: **TSI\_ERROR\_PRESENT\_GRAPHICS**: Failed to show graphics preview frame/modify preview area properties.
- -35: **TSI\_ERROR\_UNSUPPORTED\_FORMAT**: The captured format is not supported.
- -36: **TSI\_ERROR\_DEVICE\_SPECIFIC**: An unexpected problem occurred in the device specific software component.
- -37: **TSI\_ERROR\_DISK\_FILE\_IO**: A problem occurred while reading or writing to a file.
- -38: **TSI\_ERROR\_INTERNAL**: Internal state is invalid, or some other internal issue.
- -39: **TSI\_ERROR\_CONFIGURATION\_ITEM\_VALUE**: Attempted to set a configuration item to a value that is not allowed.
- -40: **TSI\_ERROR\_CAPTURE\_BROKEN**: Capture (Video, audio or other signal) failed and was re-started during testing.
- -41: **TSI\_ERROR\_OS\_ERROR**: An OS\_function call has failed. Note that some OS function call failures have specific error codes, like TSI\_ERROR\_FILE\_CREATE.
- -42: **TSI\_ERROR\_DATA\_PROTECTION\_ENABLED**: Video or Audio data is HDCP protected and can't be used for testing or saving.
- -43: **TSI\_ERROR\_TEST\_REQUIREMENTS\_NOT\_MET**: Test requirements were not met by the capture device.
- -44: **TSI\_ERROR\_UNSUPPORTED\_COLORSPACE**: The frame color space is not supported by the function
- -45: **TSI\_ERROR\_NO\_DEVICE\_SELECTED:** No device is currently selected, and the attempted operation requires a device to be selected.

# 4.6.Misc definitions

## 4.6.1.Option ID codes

Currently no options are implemented. Options are intended to be hardware specific. The intention is that options could be used to modify the behavior of the test equipment.

### 4.6.2.Data stream type flags

Currently the stream data type flags are defines as follows:

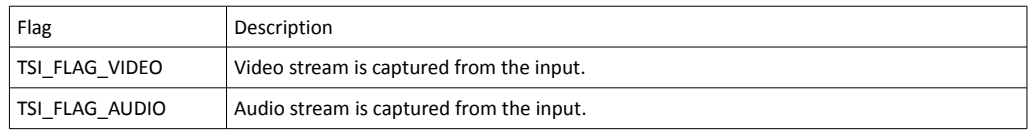

The table below defines which devices support which types of streams:

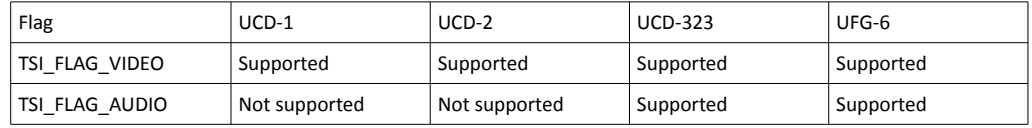

# 5. CONCEPTS

This section explains the concepts used in TSI.

# 5.1.Parameter ID values

A Parameter ID value defines a specific parameter without defining the size or the type of the parameter. The type and size of content is described in this reference manual for each valid parameter ID value.

#### 5.1.1.Parameter groups

Starting from "client-version 3", a new type of parameter ID was introduced: parameter groups. Parameter groups are introduced to make GUI development easier, and also to reduce the number of calls needed when enumerating the test parameters. A good example of this are reference frames: A single reference frame requires 8 configuration values to describe a single reference frame.

### 5.1.2.Developing a dynamic testing GUI

The parameter groups make GUI development easier by enabling creation of GUI component groups that match the parameter groups without needing to filter/search a group of individual parameters that enable using a specific GUI component group. However, this may not be enough: Some parameters are optional for a particular test, while some others are required.